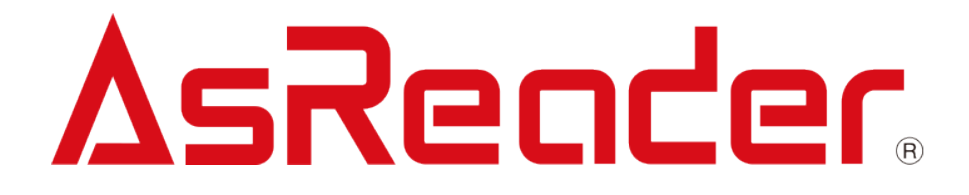

## **AsReader PADDLE-Type (ASR-P252B)**

**Barcode Setting Manual**

Asterisk Inc.

Ver. 1.0

※This information is subject to change without notice.

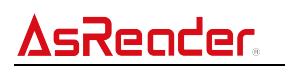

## **Revision History**

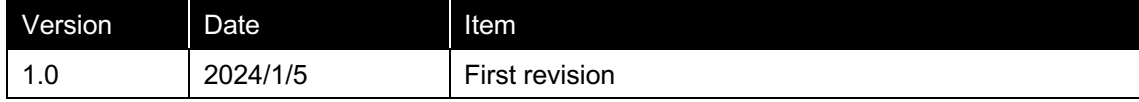

# sReoder

#### **Before Setting Parameters**

Make sure the battery of the AsReader is fully charged before setting any parameters.

#### **How to Change Parameters**

Choose the applicable "setting barcodes" of the settings you wish to change and scan them with the AsReader. The settings will be saved in the AsReader.

#### **Steps to change Parameters**

- 1. Connect the AsReader to your smart device (iOS / Android / Windows).
- 2. Launch an application on your smart device that is used with this AsReader, such as the AsReader PADDLE-Type demo app or ASR-P252B demo app.
- 3. Scan the **Enter Setup** setting barcode (pictured below) to enter setup mode.
- 4. Scan the setting barcode for the item with the settings you want to change.

\*Nothing will be displayed on the screen of the smart device connected to AsReader when "setting

barcodes" are scanned.

5. To exit setup mode, scan the **Exit Setup** barcode or a non-setting barcode.

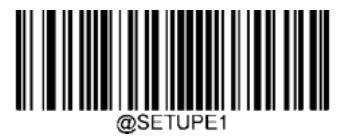

**Enter Setup**

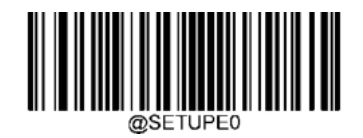

**Exit Setup**

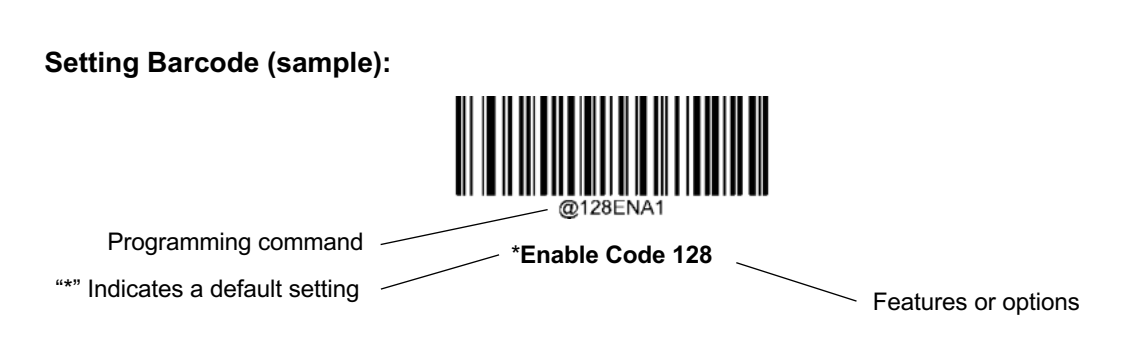

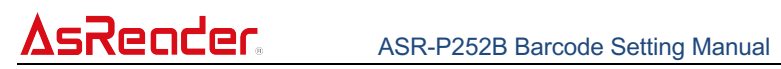

## **Contents**

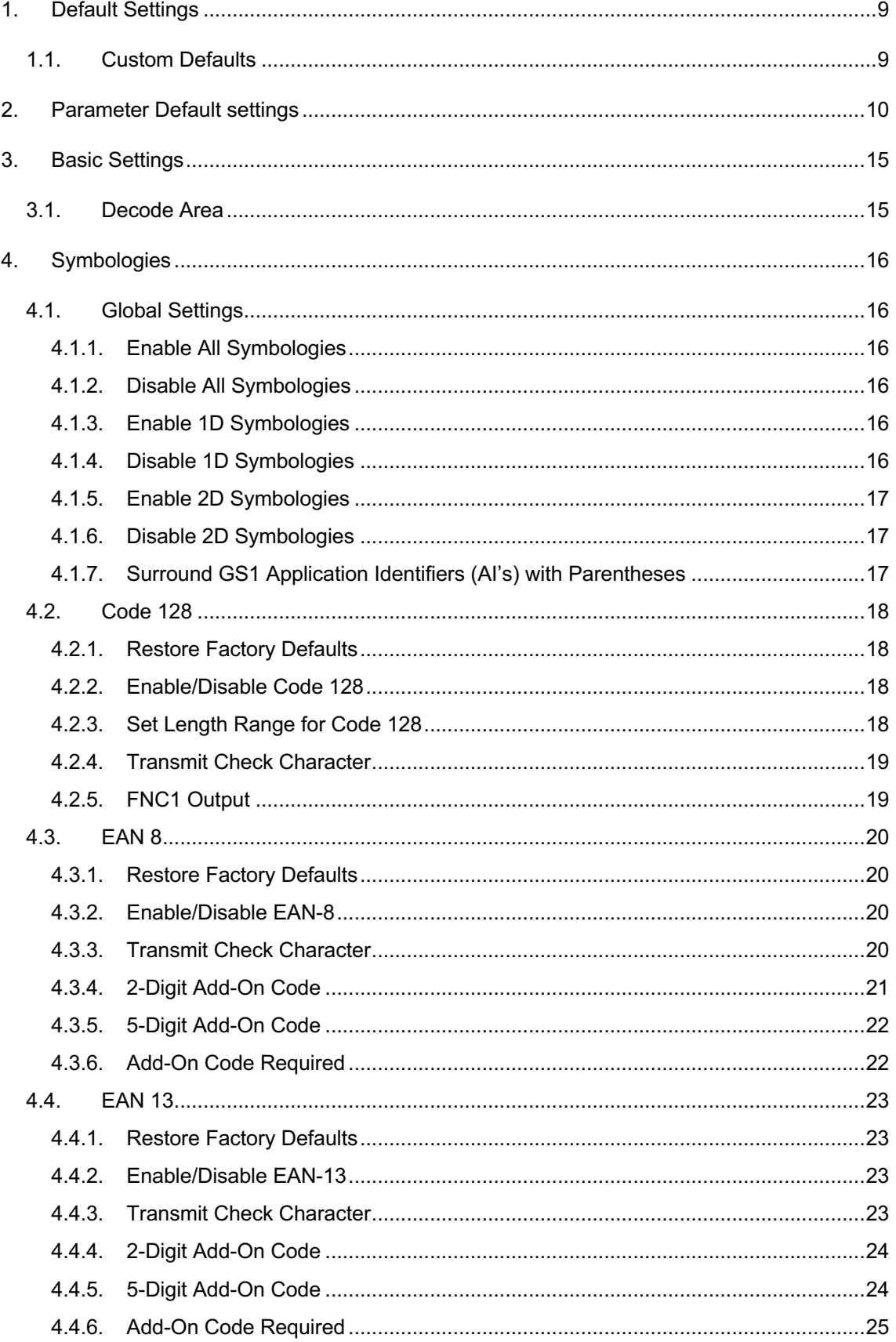

# ASRender. ASR-P252B Barcode Setting Manual

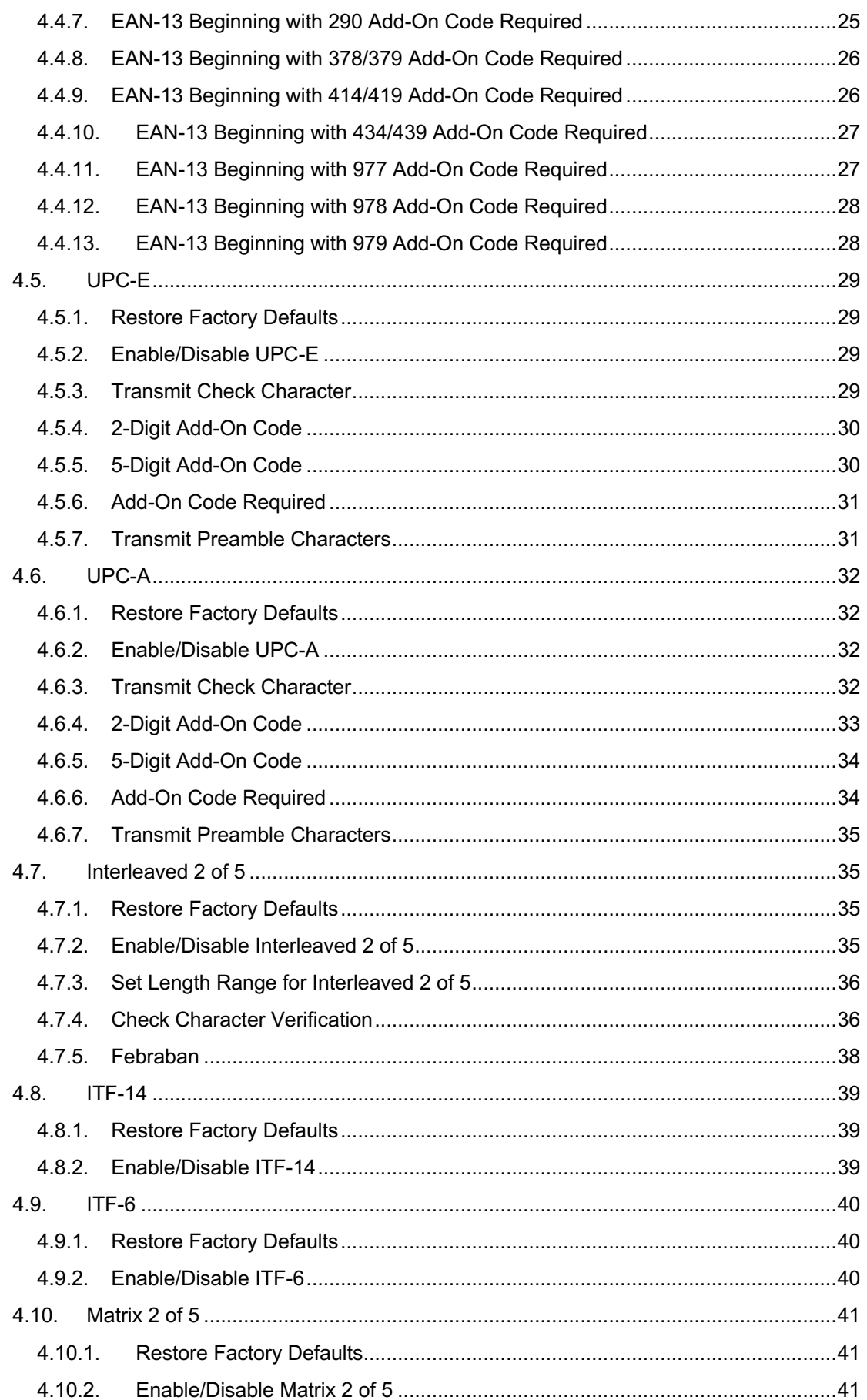

# ASRender. ASR-P252B Barcode Setting Manual

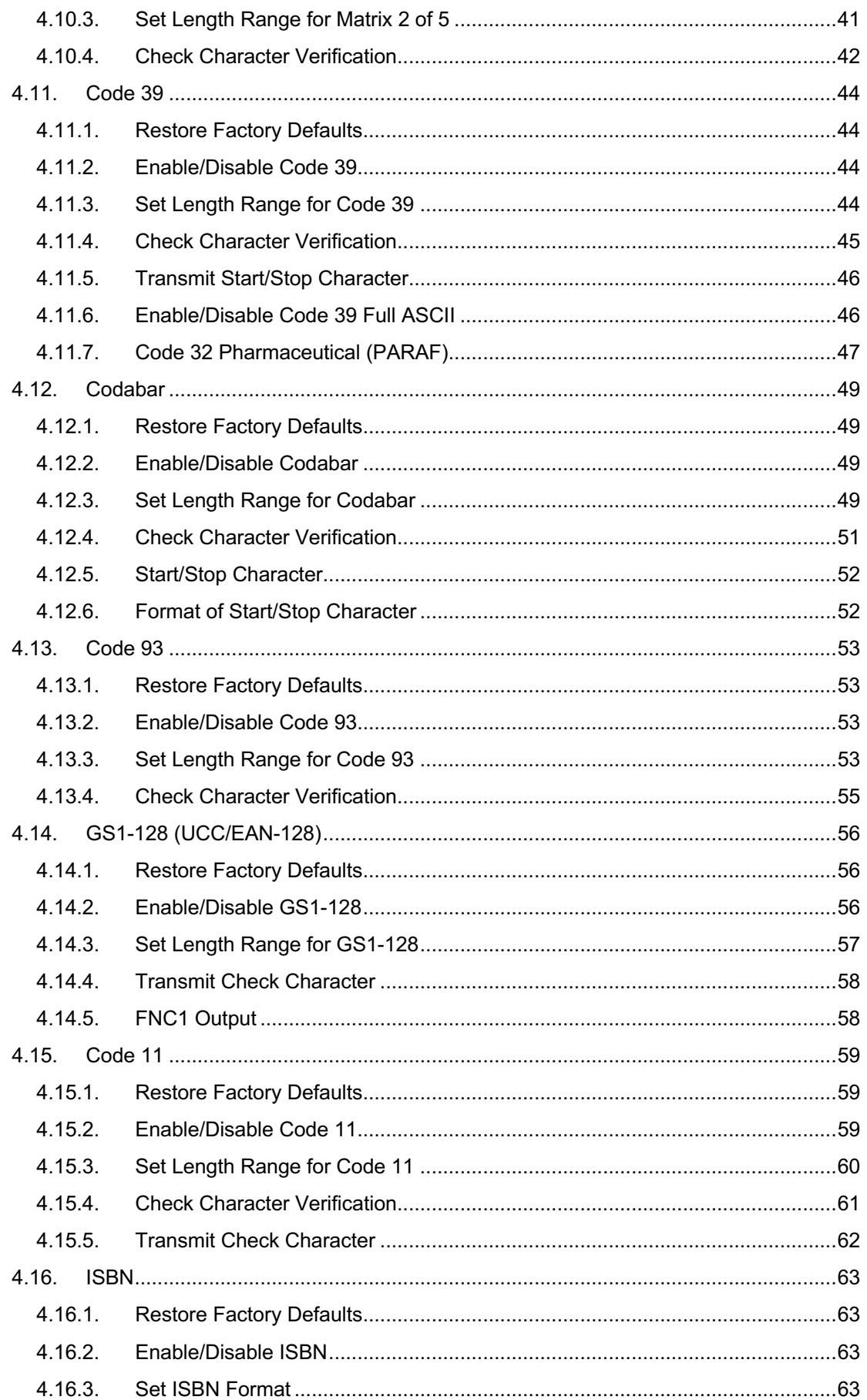

# AsRender. ASR-P252B Barcode Setting Manual

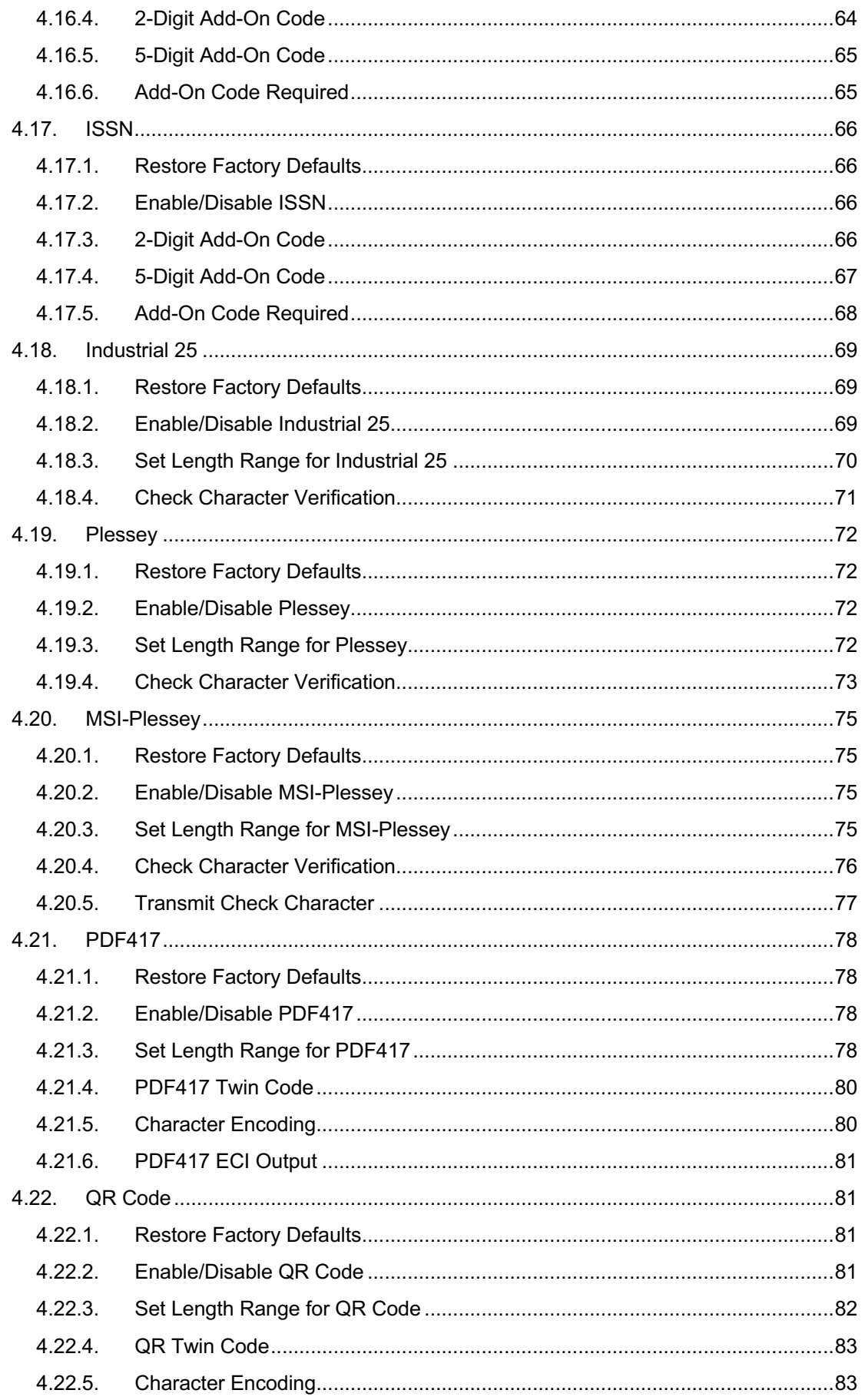

# ASRender. ASR-P252B Barcode Setting Manual

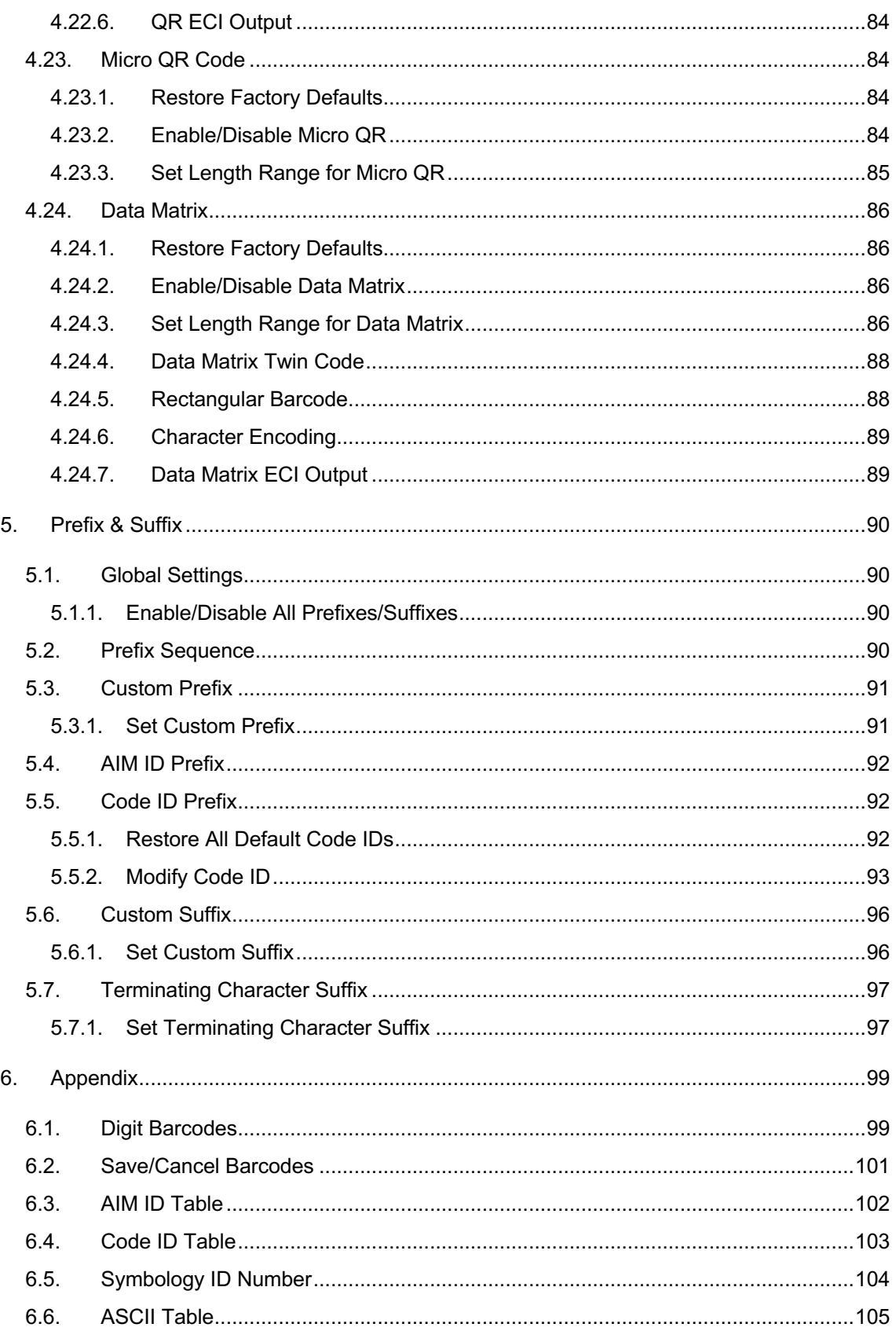

# **AsReader**

## **1. Default Settings**

## **1.1. Custom Defaults**

By scanning the **Restore All Custom Defaults** setting barcode, users can reset all parameters to the custom defaults. By scanning the **Save as Custom Defaults** setting barcode, the user can set the current settings as custom defaults.

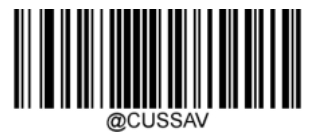

**Save as Custom Defaults**

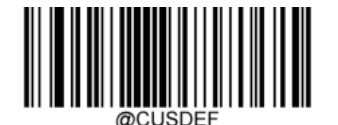

**Restore All Custom Defaults** 

## **2. Parameter Default settings**

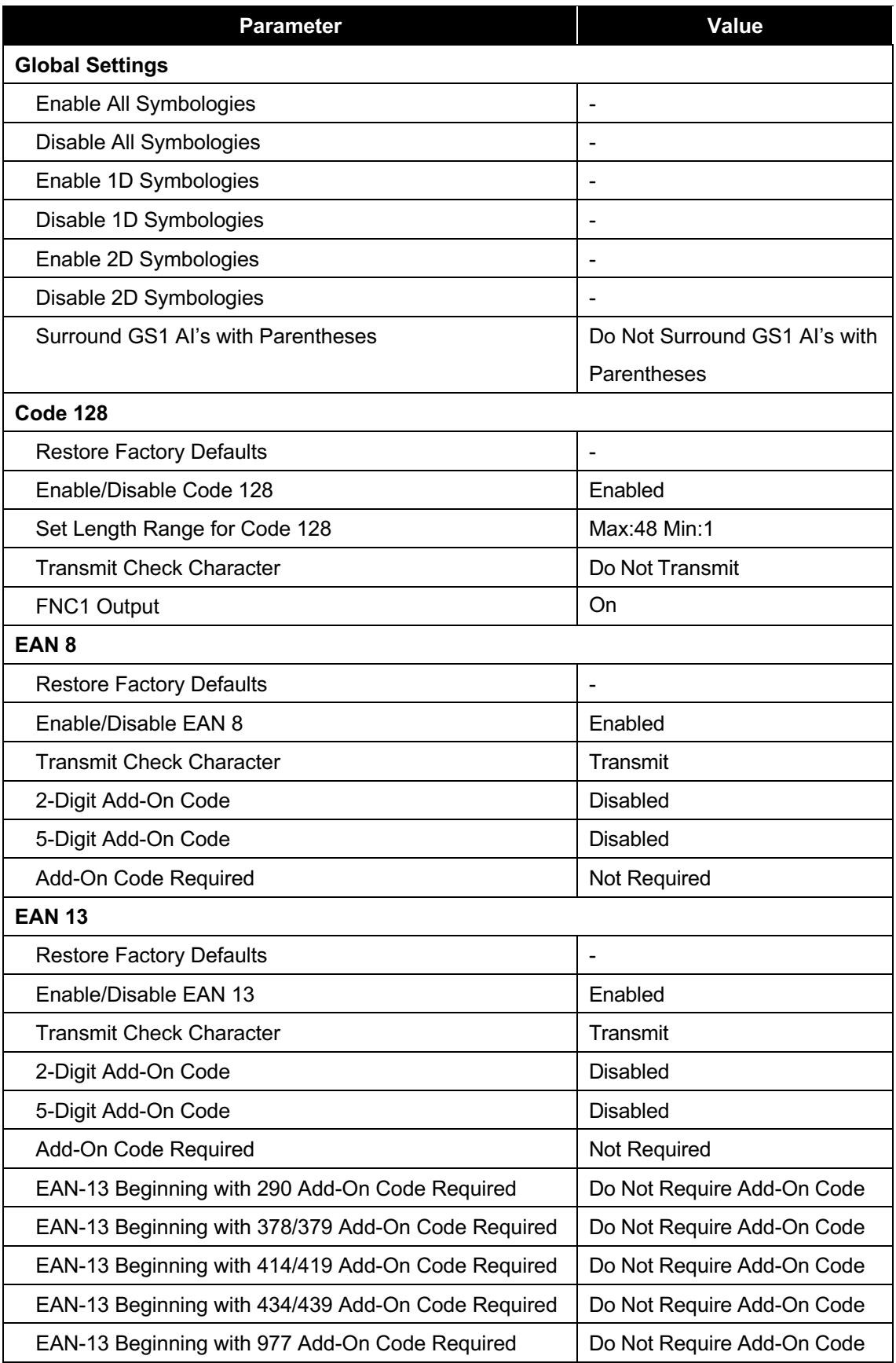

# ASRender. ASR-P252B Barcode Setting Manual

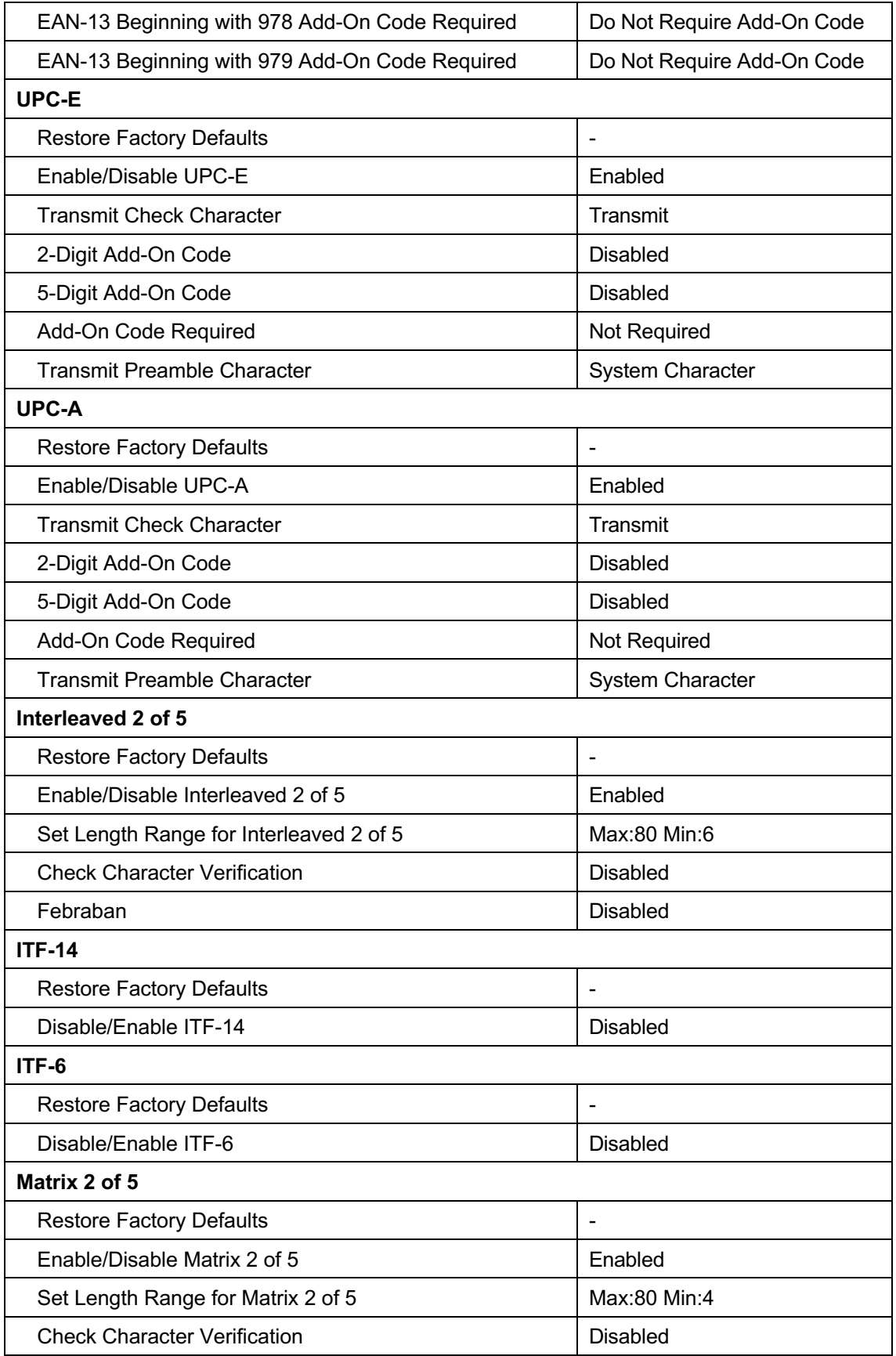

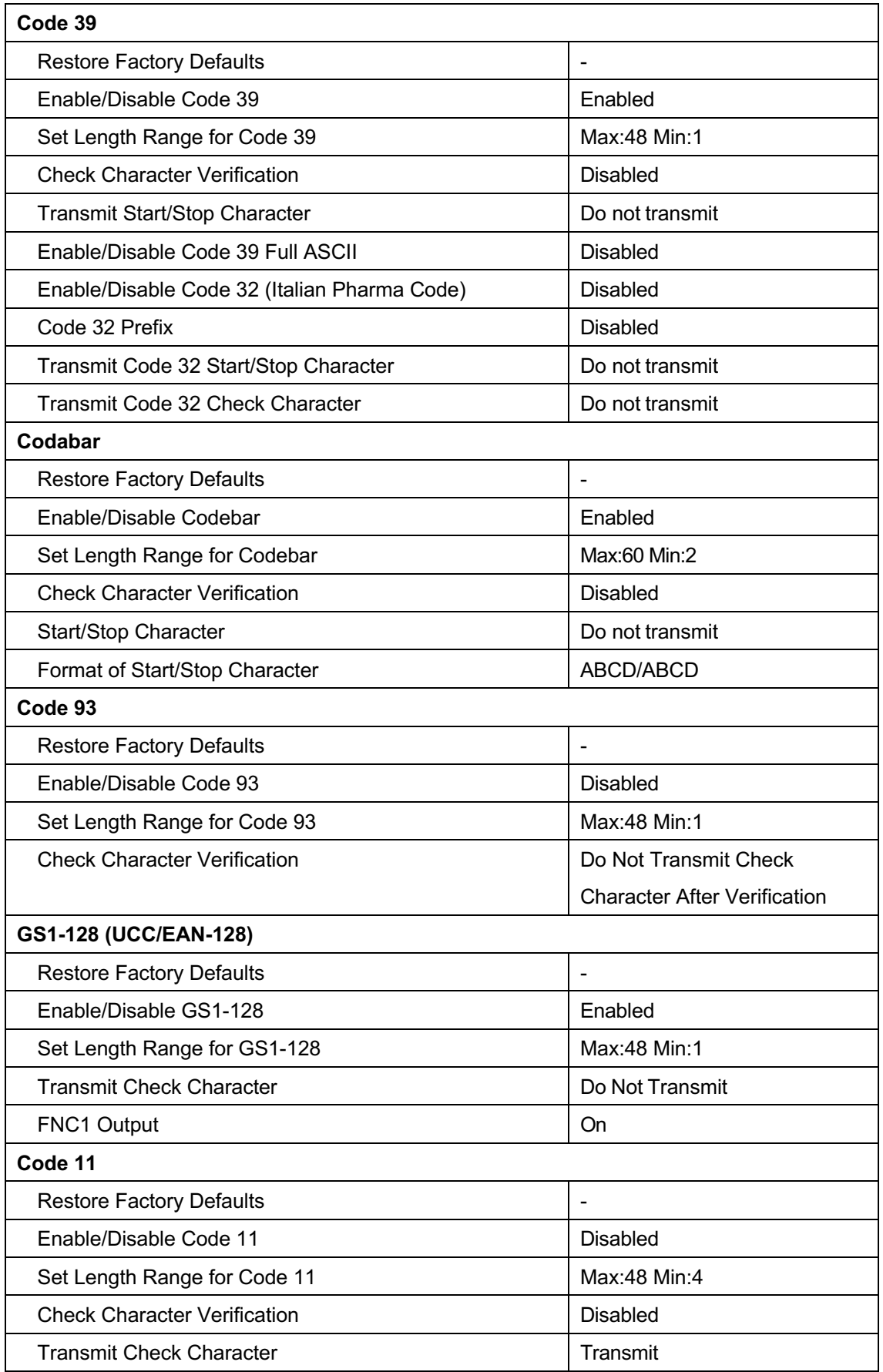

## ASReader. ASR-P252B Barcode Setting Manual

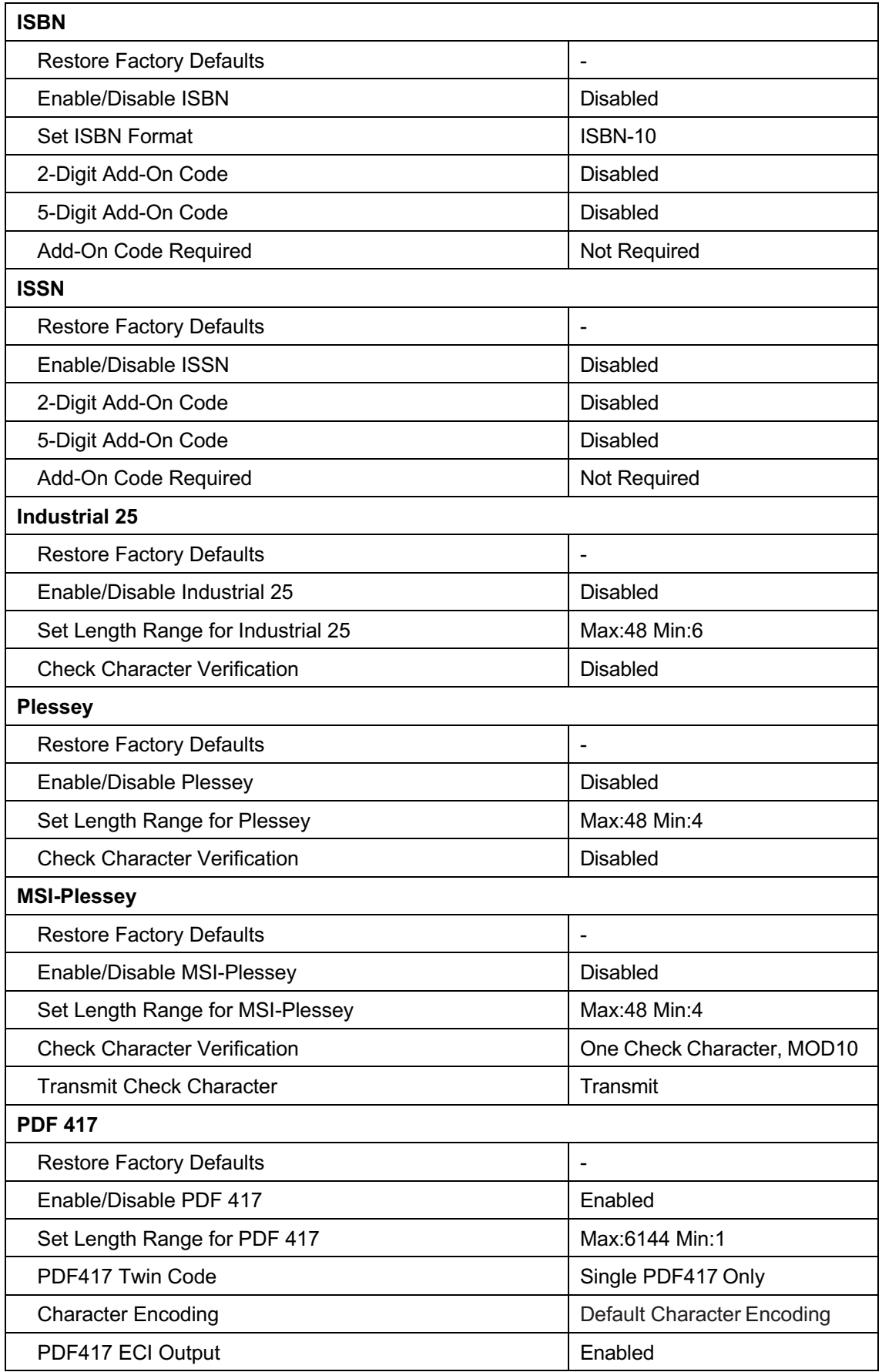

## ASRender. ASR-P252B Barcode Setting Manual

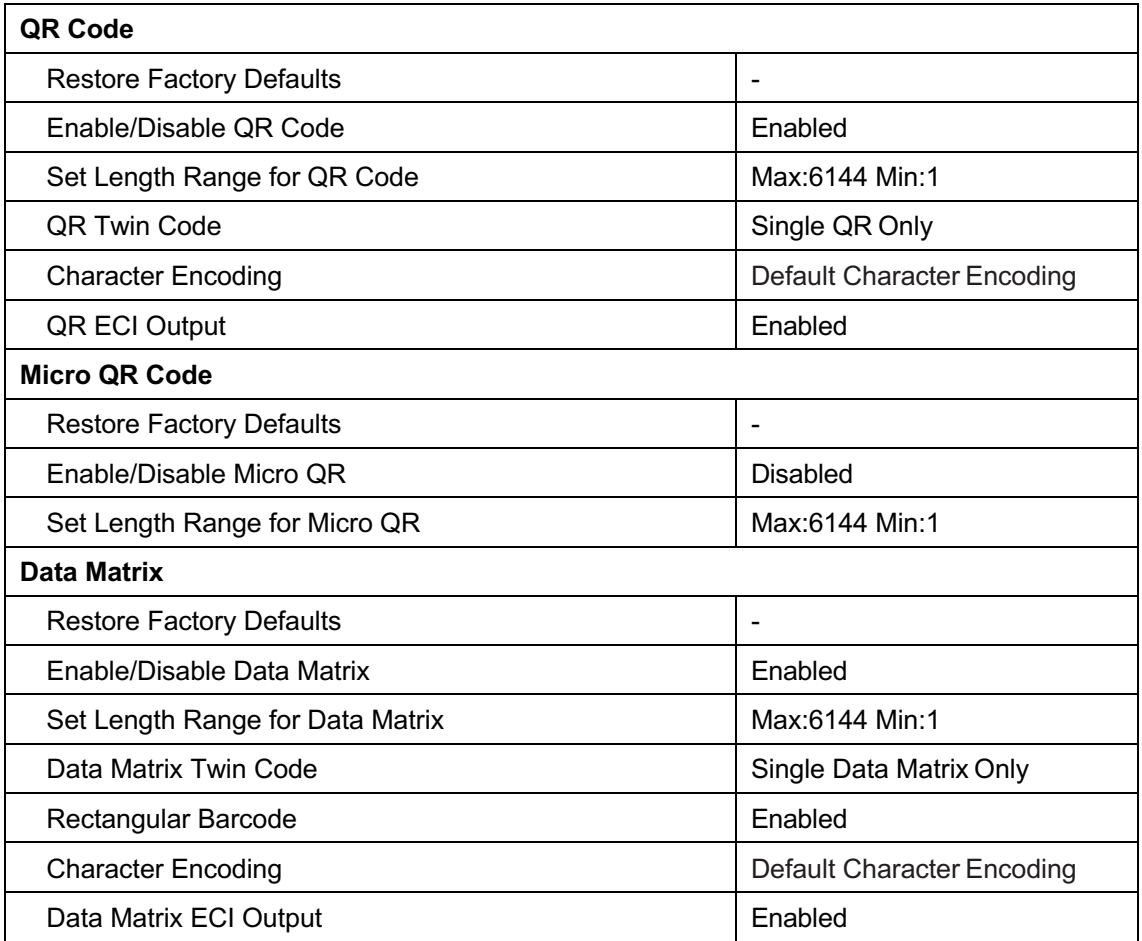

# **AsReader**

## **3. Basic Settings**

## **3.1. Decode Area**

**Whole Area Decoding:** The engine attempts to decode barcode(s) within its field of view, from the center to the periphery, and transmits the barcode that has been first decoded.

**Center Decoding:** The engine only decodes the barcode in the center of its field of view.

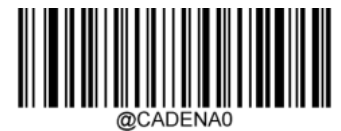

**\*Whole Area Decoding**

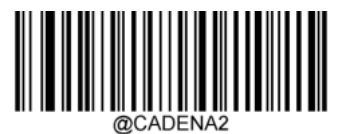

**Center Decoding** 

# sReader

## **4. Symbologies**

## **4.1. Global Settings**

## **4.1.1. Enable All Symbologies**

If the **Enable All Symbologies** feature is enabled, the engine will be able to read all supported barcodes, but is slower.

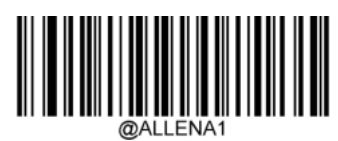

**Enable All Symbologies**

### **4.1.2. Disable All Symbologies**

If the **Disable All Symbologies** feature is enabled, the engine will not be able to read any barcodes, except these "setting barcodes."

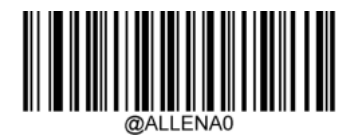

**Disable All Symbologies**

## **4.1.3. Enable 1D Symbologies**

If the **Enable 1D Symbologies** feature is enabled, the engine will be able to read all supported 1D barcodes.

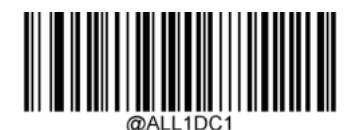

**Enable 1D Symbologies**

### **4.1.4. Disable 1D Symbologies**

If the **Disable 1D Symbologies** feature is enabled, the engine will not be able to read any 1D barcodes except the setting barcodes.

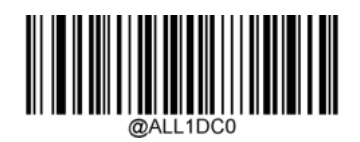

**Disable 1D Symbologies**

#### **4.1.5. Enable 2D Symbologies**

If the **Enable 2D Symbologies** feature is enabled, the engine will be able to read all supported 2D barcodes.

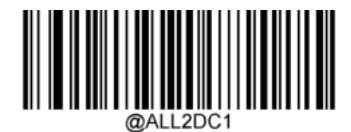

**Enable 2D Symbologies**

#### **4.1.6. Disable 2D Symbologies**

If the **Disable 2D Symbologies** feature is enabled, the engine will not be able to read any 2D barcodes.

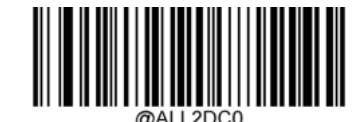

**Disable 2D Symbologies**

#### **4.1.7. Surround GS1 Application Identifiers (AI's) with Parentheses**

When **Surround GS1 AI's with Parentheses** is selected, each application identifier (AI)

contained in scanned data will be enclosed in parentheses in the output message.

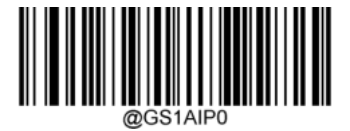

\***Do Not Surround GS1 AI's with Parentheses**

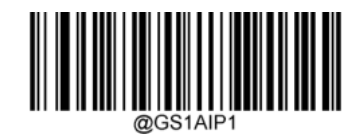

**Surround GS1 AI's with Parentheses**

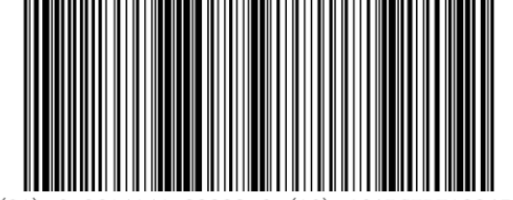

 $(01)$  0 0614141 99999 6  $(10)$ 10ABCEDE123456

**EXAMPLE:** If **Surround GS1 AI's with Parentheses** is selected, the barcode above is output as (01)00614141999996(10)10ABCEDF123456.

If **Do Not Surround GS1 AI's with Parentheses** is selected, the barcode above is output as 01006141419999961010ABCEDF123456.

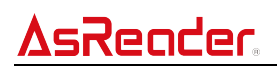

### **4.2. Code 128**

#### **4.2.1. Restore Factory Defaults**

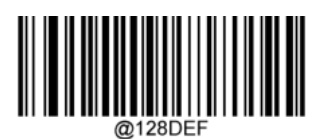

**Restore the Factory Defaults of Code 128**

### **4.2.2. Enable/Disable Code 128**

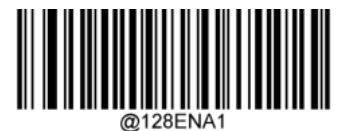

\***Enable Code 128**

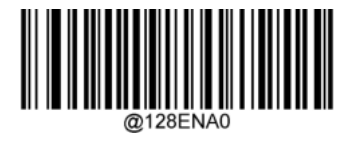

**Disable Code 128** 

**NOTE:** If the engine fails to identify Code 128 barcodes, you may first try this solution by scanning the **Enter Setup** barcode and then the **Enable Code 128** setting barcode.

#### **4.2.3. Set Length Range for Code 128**

The engine can be configured to only decode Code 128 barcodes with lengths that fall between (inclusive) the minimum and maximum lengths. To accomplish this, you need to set the minimum and maximum lengths.

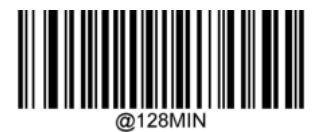

**Set the Minimum Length (Default: 1)**

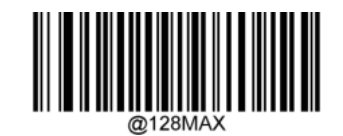

#### **Set the Maximum Length (Default: 48)**

**NOTE:** If minimum length is set to be greater than maximum length, the engine only decodes Code 128 barcodes with either the minimum or maximum length. If minimum length is same as maximum length, only Code 128 barcodes with that length will be decoded.

# AsReader

#### **To set the engine to decode Code 128 barcodes containing between 8 and 12 characters:**

- 1. Scan the **Enter Setup** barcode.
- 2. Scan the **Set the Minimum Length** setting barcode.
- 3. Scan the numeric barcode "8" from the "Digit Barcodes" section in Appendix.
- 4. Scan the **Save** barcode from the "Save/Cancel Barcodes" section in Appendix.
- 5. Scan the **Set the Maximum Length** setting barcode.
- 6. Scan the numeric barcodes "1" and "2" from the "Digit Barcodes" section in Appendix.
- 7. Scan the **Save** barcode from the "Save/Cancel Barcodes" section in Appendix.
- 8. Scan the **Exit Setup** barcode.

#### **4.2.4. Transmit Check Character**

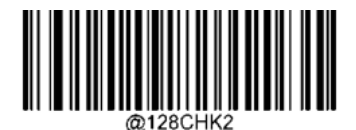

**Transmit Code 128 Check Character**

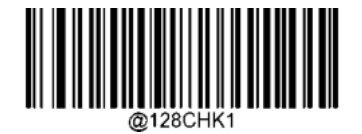

\***Do Not Transmit Code 128 Check Character**

## **4.2.5. FNC1 Output**

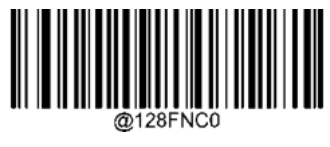

**Off**

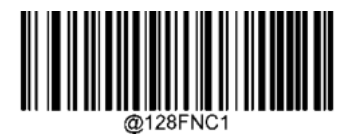

\***On** 

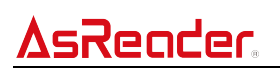

## **4.3. EAN 8**

#### **4.3.1. Restore Factory Defaults**

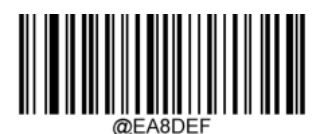

**Restore the Factory Defaults of EAN-8**

### **4.3.2. Enable/Disable EAN-8**

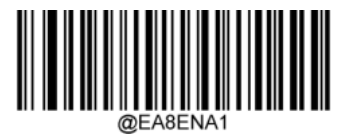

\***Enable EAN-8**

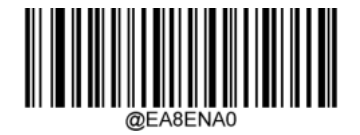

**Disable EAN-8** 

**NOTE:** If the engine fails to identify EAN-8 barcodes, you may first try this solution by scanning the **Enter Setup** barcode and then the **Enable EAN-8** setting barcode.

#### **4.3.3. Transmit Check Character**

EAN-8 is 8 digits in length with the last one as its check character used to verify the integrity of the data.

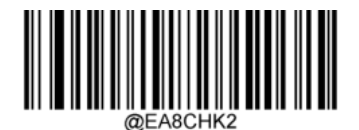

\***Transmit EAN-8 Check Character**

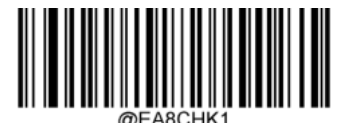

**Do Not Transmit EAN-8 Check Character**

### **4.3.4. 2-Digit Add-On Code**

An EAN-8 barcode can be augmented with a two-digit add-on code to form a new one. In the example below, the part surrounded by a wider, blue dotted line is an EAN-8 barcode while the part surrounded by a smaller red dotted line is a two-digit add-on code.

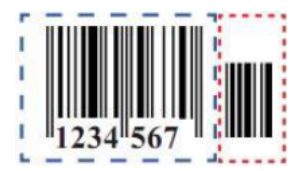

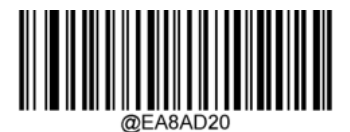

\***Disable 2-Digit Add-On Code**

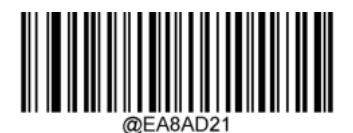

**Enable 2-Digit Add-On Code** 

**NOTE:** 

**Disable 2-Digit Add-On Code**: The engine decodes EAN-8 and ignores the add-on code when presented with an EAN-8 plus 2-digit add-on barcode. It can also decode EAN-8 barcodes without 2-digit add-on codes.

**Enable 2-Digit Add-On Code**: The engine decodes a mix of EAN-8 barcodes with and without 2-digit add-on codes.

## **4.3.5. 5-Digit Add-On Code**

An EAN-8 barcode can be augmented with a five-digit add-on code to form a new one. In the example below, the part surrounded by a wider blue dotted line is an EAN-8 barcode while the part surrounded by a smaller red dotted line is a five-digit add-on code.

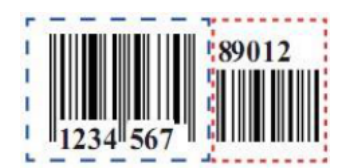

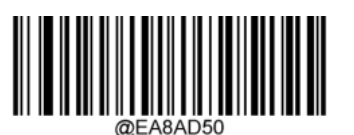

\***Disable 5-Digit Add-On Code**

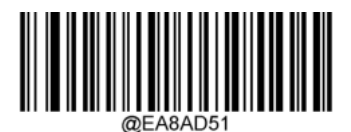

**Enable 5-Digit Add-On Code** 

#### **NOTE:**

**Disable 5-Digit Add-On Code:** The engine decodes EAN-8 and ignores the add-on code when presented with an EAN-8 plus 5-digit add-on barcode. It can also decode EAN-8 barcodes without 5-digit add-on codes.

**Enable 5-Digit Add-On Code:** The engine decodes a mix of EAN-8 barcodes with and without 5-digit add-on codes.

#### **4.3.6. Add-On Code Required**

When **EAN-8 Add-On Code Required** is selected, the engine will only read EAN-8 barcodes

that contain add-on codes.

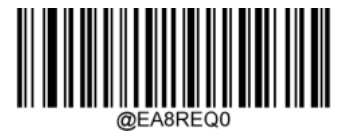

\***EAN-8 Add-On Code Not Required**

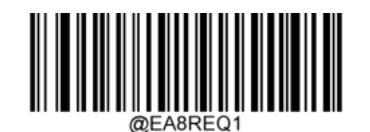

**EAN-8 Add-On Code Required** 

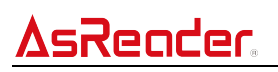

## **4.4. EAN 13**

## **4.4.1. Restore Factory Defaults**

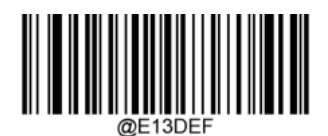

**Restore the Factory Defaults of EAN-13**

## **4.4.2. Enable/Disable EAN-13**

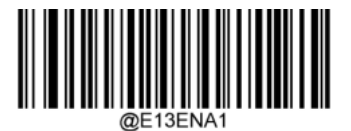

\***Enable EAN-13**

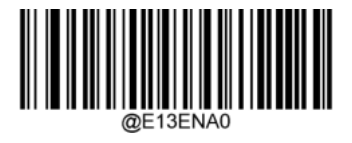

**Disable EAN-13** 

**NOTE:** If the engine fails to identify EAN-13 barcodes, you may first try this solution by scanning the **Enter Setup** barcode and then the **Enable EAN-13** setting barcode.

#### **4.4.3. Transmit Check Character**

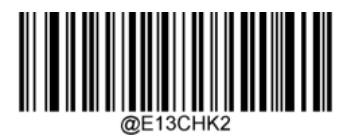

\***Transmit EAN-13 Check Character**

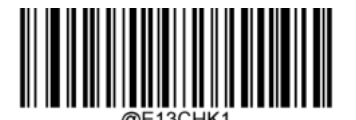

**Do Not Transmit EAN-13 Check Character**

## **4.4.4. 2-Digit Add-On Code**

An EAN-13 barcode can be augmented with a two-digit add-on code to form a new one. In the example below, the part surrounded by a wider blue dotted line is an EAN-13 barcode while the part surrounded by a smaller red dotted line is a two-digit add-on code.

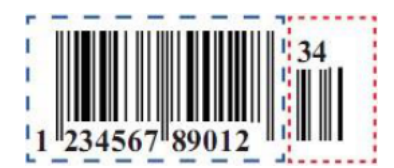

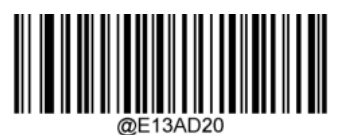

\***Disable 2-Digit Add-On Code**

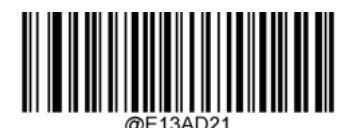

**Enable 2-Digit Add-On Code** 

#### **NOTE:**

**Disable 2-Digit Add-On Code:** The engine decodes EAN-13 and ignores the add-on code when presented with an EAN-13 plus 2-digit add-on barcode. It can also decode EAN-13 barcodes without 2- digit add-on codes.

**Enable 2-Digit Add-On Code:** The engine decodes a mix of EAN-13 barcodes with and without 2-digit add-on codes.

### **4.4.5. 5-Digit Add-On Code**

An EAN-13 barcode can be augmented with a five-digit add-on code to form a new one. In the example below, the part surrounded by a wider blue dotted line is an EAN-13 barcode while the part surrounded by a smaller red dotted line is a five-digit add-on code.

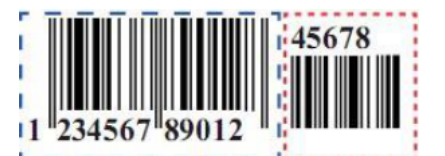

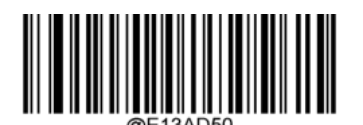

\***Disable 5-Digit Add-On Code**

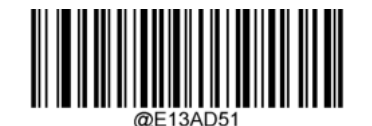

**Enable 5-Digit Add-On Code** 

#### **NOTE:**

**Disable 5-Digit Add-On Code:** The engine decodes EAN-13 and ignores the add-on code when presented with an EAN-13 plus 5-digit add-on barcode. It can also decode EAN-13 barcodes without 5- digit add-on codes.

**Enable 5-Digit Add-On Code:** The engine decodes a mix of EAN-13 barcodes with and without 5-digit add-on codes.

#### **4.4.6. Add-On Code Required**

When **EAN-13 Add-On Code Required** is selected, the engine will only read EAN-13 barcodes that contain add-on codes.

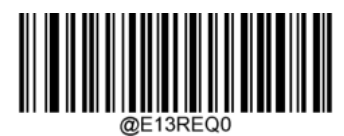

\***EAN-13 Add-On Code Not Required**

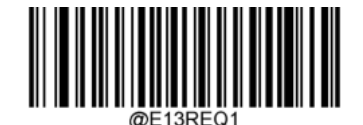

**EAN-13 Add-On Code Required** 

#### **4.4.7. EAN-13 Beginning with 290 Add-On Code Required**

This setting programs the engine to require an add-on code (2-digit or 5-digit) on EAN-13 barcodes that begin with "290". The following settings can be programmed:

**Require Add-On Code:** All EAN-13 barcodes that begin with "290" must have a 2-digit or 5 digit add-on code. The EAN-13 barcode with the add-on code is then transmitted. If the required add-on code is not found, the EAN-13 barcode is discarded.

**Do Not Require Add-On Code**: If you have selected **Require Add-On Code**, and you want to disable this feature, scan **Do Not Require Add-On Code**. EAN-13 barcodes are handled, depending on your selection for the "Add-On Code Required" feature.

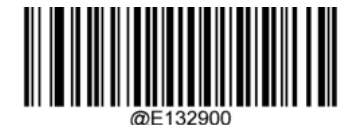

\***Do Not Require Add-On Code**

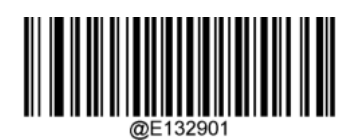

### **4.4.8. EAN-13 Beginning with 378/379 Add-On Code Required**

This setting programs the engine to require an add-on code (2-digit or 5-digit) on EAN-13 barcodes that begin with "290". The following settings can be programmed:

**Require Add-On Code**: All EAN-13 barcodes that begin with "290" must have a 2-digit or 5-digit add-on code. The EAN-13 barcode with the add-on code is then transmitted. If the required add-on code is not found, the EAN-13 barcode is discarded.

**Do Not Require Add-On Code**: If you have selected **Require Add-On Code**, and you want to disable this feature, scan **Do Not Require Add-On Code**. EAN-13 barcodes are handled, depending on your selection for the "Add-On Code Required" feature.

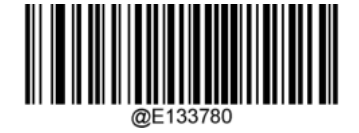

\***Do Not Require Add-On Code**

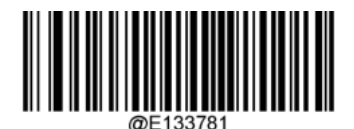

**Require Add-On Code** 

#### **4.4.9. EAN-13 Beginning with 414/419 Add-On Code Required**

This setting programs the engine to require an add-on code (2-digit or 5-digit) on EAN-13 barcodes that begin with a "414" or "419". The following settings can be programmed: **Require Add-On Code**: All EAN-13 barcodes that begin with a "414" or "419" must have a 2 digit or 5-digit add-on code. The EAN-13 barcode with the add-on code is then transmitted. If the required add-on code is not found, the EAN-13 barcode is discarded.

**Do Not Require Add-On Code**: If you have selected **Require Add-On Code**, and you want to disable this feature, scan **Do Not Require Add-On Code**. EAN-13 barcodes are handled, depending on your selection for the "Add-On Code Required" feature.

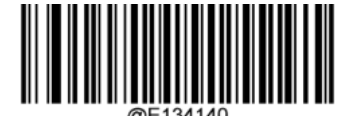

\***Do Not Require Add-On Code**

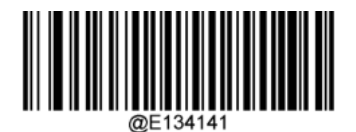

## **4.4.10. EAN-13 Beginning with 434/439 Add-On Code Required**

This setting programs the engine to require an add-on code (2-digit or 5-digit) on EAN-13 barcodes that begin with a "434" or "439". The following settings can be programmed:

**Require Add-On Code**: All EAN-13 barcodes that begin with a "434" or "439" must have a 2 digit or 5-digit add-on code. The EAN-13 barcode with the add-on code is then transmitted. If the required add-on code is not found, the EAN-13 barcode is discarded.

**Do Not Require Add-On Code**: If you have selected **Require Add-On Code**, and you want to disable this feature, scan **Do Not Require Add-On Code**. EAN-13 barcodes are handled, depending on your selection for the "Add-On Code Required" feature.

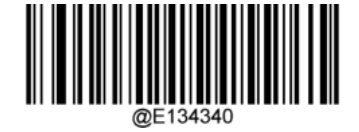

\***Do Not Require Add-On Code**

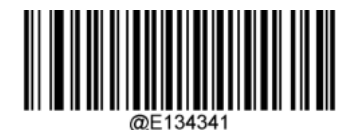

**Require Add-On Code** 

### **4.4.11. EAN-13 Beginning with 977 Add-On Code Required**

This setting programs the engine to require an add-on code (2-digit or 5-digit) on EAN-13 barcodes that begin with "977". The following settings can be programmed: **Require Add-On Code**: All EAN-13 barcodes that begin with "977" must have a 2-digit or 5-

digit add-on code. The EAN-13 barcode with the add-on code is then transmitted. If the required add-on code is not found, the EAN-13 barcode is discarded.

**Do Not Require Add-On Code**: If you have selected **Require Add-On Code**, and you want to disable this feature, scan **Do Not Require Add-On Code**. EAN-13 barcodes are handled depending on your selection for the "Add-On Code Required" feature.

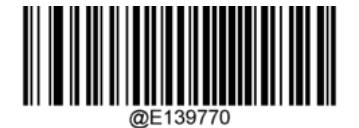

\***Do Not Require Add-On Code**

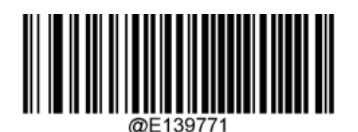

## **4.4.12. EAN-13 Beginning with 978 Add-On Code Required**

This setting programs the engine to require an add-on code (2-digit or 5-digit) on EAN-13 barcodes that begin with "978". The following settings can be programmed:

**Require Add-On Code**: All EAN-13 barcodes that begin with "978" must have a 2-digit or 5 digit add-on code. The EAN-13 barcode with the add-on code is then transmitted. If the required add-on code is not found, the EAN-13 barcode is discarded.

**Do Not Require Add-On Code**: If you have selected **Require Add-On Code**, and you want to disable this feature, scan **Do Not Require Add-On Code**. EAN-13 barcodes are handled, depending on your selection for the "Add-On Code Required" feature.

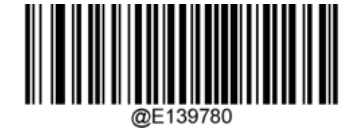

**\*Do Not Require Add-On Code**

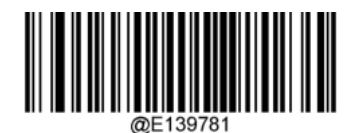

**Require Add-On Code** 

### **4.4.13. EAN-13 Beginning with 979 Add-On Code Required**

This setting programs the engine to require an add-on code (2-digit or 5-digit) on EAN-13 barcodes that begin with "979". The following settings can be programmed:

**Require Add-On Code**: All EAN-13 barcodes that begin with "979" must have a 2-digit or 5-digit add-on code. The EAN-13 barcode with the add-on code is then transmitted. If the required add-on code is not found, the EAN-13 barcode is discarded.

**Do Not Require Add-On Code:** If you have selected **Require Add-On Code**, and you want to disable this feature, scan **Do Not Require Add-On Code**. EAN-13 barcodes are handled, depending on your selection for the "Add-On Code Required" feature.

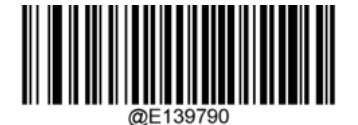

\***Do Not Require Add-On Code**

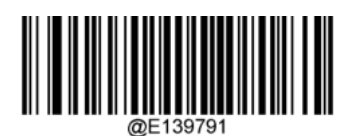

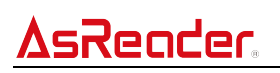

## **4.5. UPC-E**

## **4.5.1. Restore Factory Defaults**

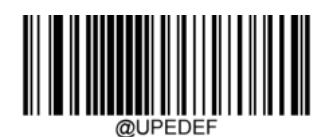

**Restore the Factory Defaults of UPC-E**

## **4.5.2. Enable/Disable UPC-E**

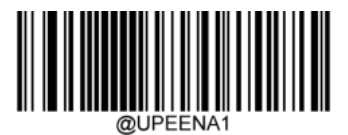

\***Enable UPC-E**

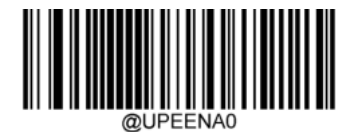

**Disable UPC-E** 

**NOTE:** If the engine fails to identify UPC-E barcodes, you may first try this solution by scanning the **Enter Setup** barcode and then the **Enable UPC-E** setting barcode.

#### **4.5.3. Transmit Check Character**

UPC-E is 8 digits in length with the last one as its check character used to verify the integrity of the data.

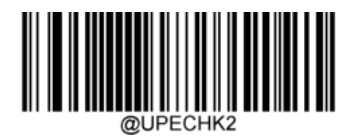

**\*Transmit UPC-E Check Character**

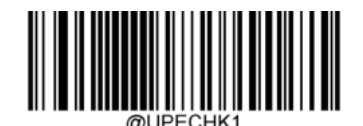

 **Do Not Transmit UPC-E Check Character**

## **4.5.4. 2-Digit Add-On Code**

A UPC-E barcode can be augmented with a two-digit add-on code to form a new one. In the example below, the part surrounded by a wider blue dotted line is a UPC-E barcode while the part surrounded by a smaller red dotted line is a two-digit add-on code.

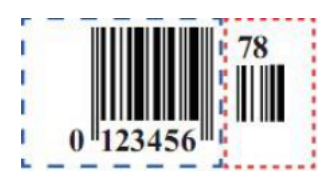

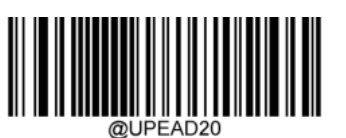

\***Disable 2-Digit Add-On Code**

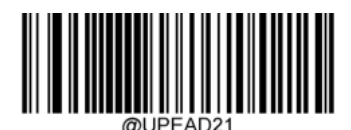

**Enable 2-Digit Add-On Code** 

#### **NOTE:**

**Disable 2-Digit Add-On Code**: The engine decodes UPC-E and ignores the add-on code when presented with a UPC-E plus 2-digit add-on barcode. It can also decode UPC-E barcodes without 2-digit add-on codes.

**Enable 2-Digit Add-On Code**: The engine decodes a mix of UPC-E barcodes with and without 2-digit add-on codes.

### **4.5.5. 5-Digit Add-On Code**

A UPC-E barcode can be augmented with a five-digit add-on code to form a new one. In the example below, the part surrounded by a wider blue dotted line is a UPC-E barcode while the part surrounded by a smaller red dotted line is a five-digit add-on code.

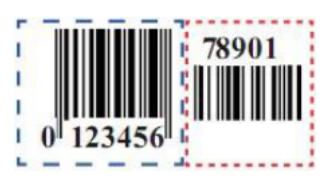

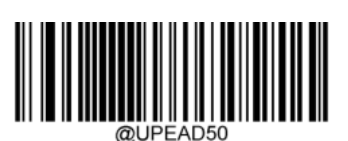

\***Disable 5-Digit Add-On Code**

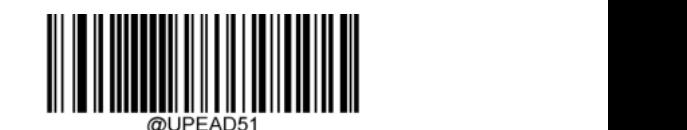

**Enable 5-Digit Add-On Code**

#### **NOTE:**

**Disable 5-Digit Add-On Code:** The engine decodes UPC-E and ignores the add-on code when presented with a UPC-E plus 5-digit add-on barcode. It can also decode UPC-E barcodes without 5-digit add-on codes.

**Enable 5-Digit Add-On Code**: The engine decodes a mix of UPC-E barcodes with and without 5-digit add-on codes.

#### **4.5.6. Add-On Code Required**

When **UPC-E Add-On Code Required** is selected, the engine will only read UPC-E barcodes that contain add-on codes.

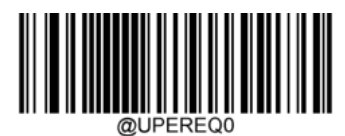

\***UPC-E Add-On Code Not Required**

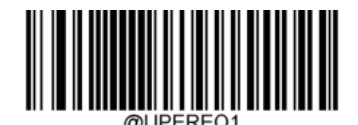

**UPC-E Add-On Code Required** 

#### **4.5.7. Transmit Preamble Characters**

Preamble characters (Country Code and System Character) can be transmitted as part of a UPC-E barcode. Select one of the following options for transmitting a UPC-E preamble to the host device: transmit system character ("0" or "1") only, transmit system character and country code ("0" for USA), or transmit no preamble.

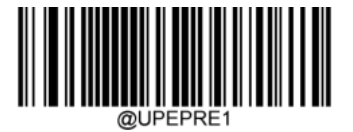

\***System Character**

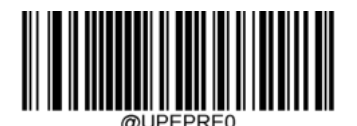

**No Preamble**

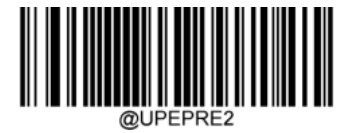

**System Character & Country Code**

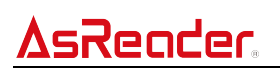

## **4.6. UPC-A**

#### **4.6.1. Restore Factory Defaults**

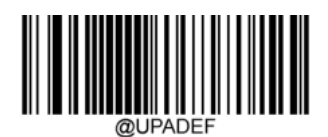

**Restore the Factory Defaults of UPC-A**

### **4.6.2. Enable/Disable UPC-A**

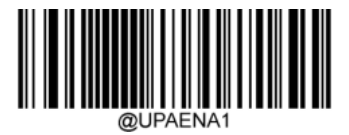

\***Enable UPC-A**

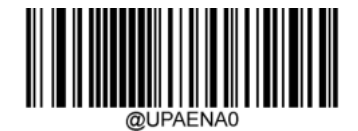

**Disable UPC-A** 

**NOTE:** If the engine fails to identify UPC-A barcodes, you may first try this solution by scanning the **Enter Setup** barcode and then the **Enable UPC-A** setting barcode.

#### **4.6.3. Transmit Check Character**

UPC-A is 13 digits in length with the last digit as its check character used to verify the integrity of the data.

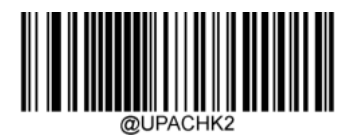

\***Transmit UPC-A Check Character**

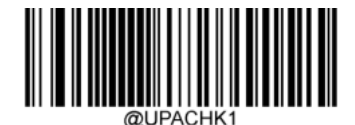

**Do Not Transmit UPC-A Check Character**

## **4.6.4. 2-Digit Add-On Code**

A UPC-A barcode can be augmented with a two-digit add-on code to form a new one. In the example below, the part surrounded by a wider blue dotted line is a UPC-A barcode while the part surrounded by a smaller red dotted line is a two-digit add-on code.

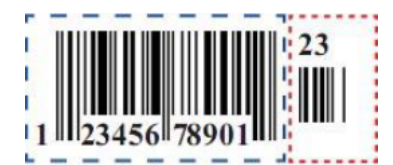

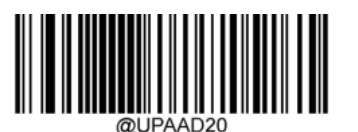

\***Disable 2-Digit Add-On Code**

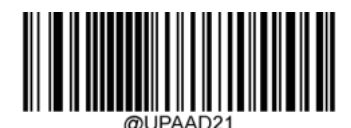

**Enable 2-Digit Add-On Code** 

#### **NOTE:**

**Disable 2-Digit Add-On Code:** The engine decodes UPC-A and ignores the add-on code when presented with a UPC-A plus 2-digit add-on barcode. It can also decode UPC-A barcodes without 2-digit add-on codes.

**Enable 2-Digit Add-On Code:** The engine decodes a mix of UPC-A barcodes with and without 2-digit add-on codes.

## **4.6.5. 5-Digit Add-On Code**

A UPC-A barcode can be augmented with a five-digit add-on code to form a new one. In the example below, the part surrounded by a wider blue dotted line is a UPC-A barcode while the part surrounded by a smaller red dotted line is a five-digit add-on code.

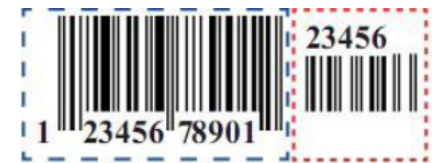

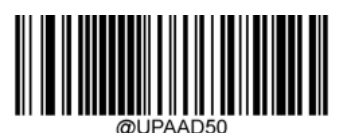

\***Disable 5-Digit Add-On Code**

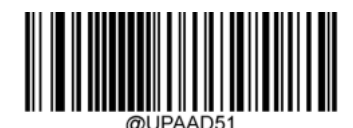

**Enable 5-Digit Add-On Code** 

#### **NOTE:**

**Disable 5-Digit Add-On Code:** The engine decodes UPC-A and ignores the add-on code when presented with a UPC-A plus 5-digit add-on barcode. It can also decode UPC-A barcodes without 5-digit add-on codes.

**Enable 5-Digit Add-On Code:** The engine decodes a mix of UPC-A barcodes with and without 5-digit add-on codes.

### **4.6.6. Add-On Code Required**

When **UPC-A Add-On Code Required** is selected, the engine will only read UPC-A barcodes that contain add-on codes.

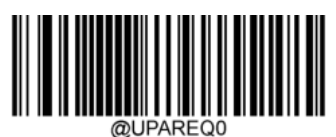

\***UPC-A Add-On Code Not Required**

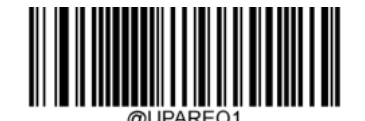

**UPC-A Add-On Code Required** 

# AsReader

## **4.6.7. Transmit Preamble Characters**

Preamble characters (Country Code and System Character) can be transmitted as part of a UPC-A barcode. Select one of the following options for transmitting a UPC-A preamble to the host device: transmit system character ("0" or "1") only, transmit system character and country code ("0" for USA), or transmit no preamble.

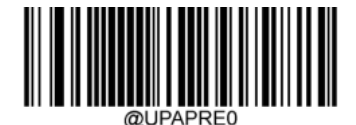

**No Preamble**

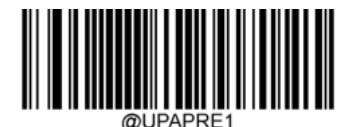

\***System Character** 

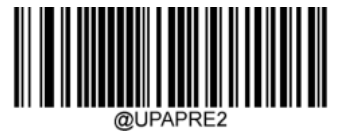

**System Character & Country Code**

**4.7. Interleaved 2 of 5**

### **4.7.1. Restore Factory Defaults**

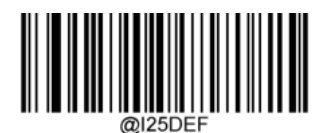

**Restore the Factory Defaults of Interleaved 2 of 5**

### **4.7.2. Enable/Disable Interleaved 2 of 5**

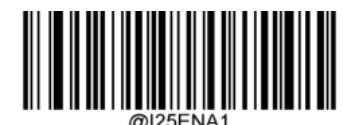

\***Enable Interleaved 2 of 5**

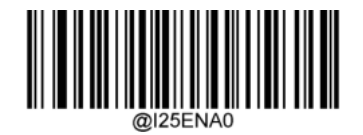

**Disable Interleaved 2 of 5** 

**NOTE:** If the engine fails to identify Interleaved 2 of 5 barcodes, you may first try this solution by scanning the **Enter Setup** barcode and then the **Enable Interleaved 2 of 5** setting barcode.

AsReader

#### **4.7.3. Set Length Range for Interleaved 2 of 5**

The engine can be configured to only decode Interleaved 2 of 5 barcodes with lengths that fall between (inclusive) the minimum and maximum lengths. To accomplish this, you need to set the minimum and maximum lengths.

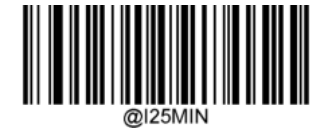

**Set the Minimum Length (Default: 6)**

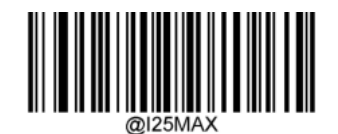

**Set the Maximum Length (Default: 80)**

**NOTE:** If minimum length is set to be greater than maximum length, the engine only decodes Interleaved 2 of 5 barcodes with either the minimum or maximum length. If minimum length is same as maximum length, only Interleaved 2 of 5 barcodes with that length will be decoded.

#### **Set the engine to decode Code 128 barcodes containing between 8 and 12 characters:**

- 1. Scan the **Enter Setup** barcode.
- 2. Scan the **Set the Minimum Length** setting barcode.
- 3. Scan the numeric barcode "8" from the "Digit Barcodes" section in Appendix.
- 4. Scan the **Save** barcode from the "Save/Cancel Barcodes" section in Appendix.
- 5. Scan the **Set the Maximum Length** setting barcode.
- 6. Scan the numeric barcodes "1" and "2" from the "Digit Barcodes" section in Appendix.
- 7. Scan the **Save** barcode from the "Save/Cancel Barcodes" section in Appendix.
- 8. Scan the **Exit Setup** barcode.

#### **4.7.4. Check Character Verification**

A check character is optional for Interleaved 2 of 5 and can be added as the last character. It is a calculated value used to verify the integrity of the data.

**Disable**: The engine transmits Interleaved 2 of 5 barcodes as is.

**Do Not Transmit Check Character After Verification:** The engine checks the integrity of all Interleaved 2 of 5 barcodes to verify that the data complies with the check character algorithm. Barcodes passing the check will be transmitted except the last digit, whereas those failing it will not be transmitted.
**Transmit Check Character After Verification**: The engine checks the integrity of all Interleaved 2 of 5 barcodes to verify that the data complies with the check character algorithm. Barcodes passing the check will be transmitted, whereas those failing it will not be transmitted. Since Interleaved 2 of 5 must always have an even number of digits, a zero may need to be added as the first digit when the check character is added. The check character is automatically generated when making Interleaved 2 of 5 barcodes.

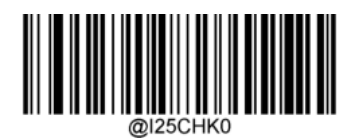

\***Disable**

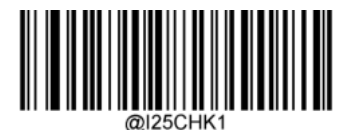

**Do Not Transmit Check Character After Verification**

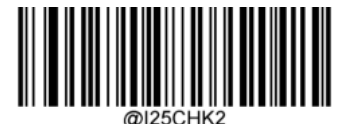

**Transmit Check Character After Verification**

**NOTE:** If the **Do Not Transmit Check Character After Verification** option is enabled, Interleaved 2 of 5 barcodes with a length that is less than the configured minimum length after having the check character excluded will not be decoded. (For example, when the **Do Not Transmit Check Character After Verification** option is enabled and the minimum length is set to 4, Interleaved 2 of 5 barcodes with a total length of 4 characters including the check character cannot be read.)

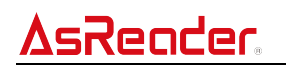

**4.7.5. Febraban**

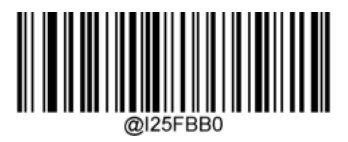

\***Disable Febraban**

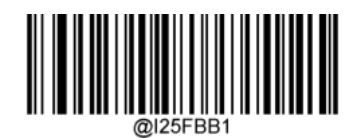

**Enable Febraban, Do Not Expand** 

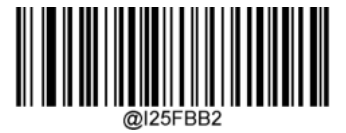

**Enable Febraban, Expand**

# **4.8. ITF-14**

ITF-14 is a special kind of Interleaved 2 of 5 with a length of 14 characters and the last character as the check character.

ITF-14 priority principle: For the Interleaved 2 of 5 barcodes with a length of 14 characters and the last character as the check character, the ITF-14 configurations shall take precedence over the Interleaved 2 of 5 settings.

# **4.8.1. Restore Factory Defaults**

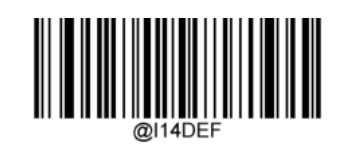

**Restore the Factory Defaults of ITF-14**

# **4.8.2. Enable/Disable ITF-14**

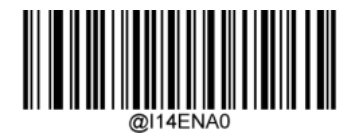

\***Disable ITF-14**

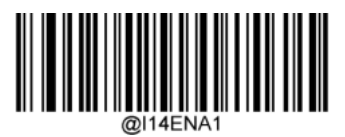

 **Enable ITF-14 But Do Not Transmit Check Character**

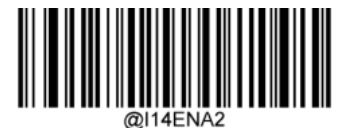

**Enable ITF-14 and Transmit Check Character**

**NOTE:** An example of the ITF-14 priority principle: when ITF-14 is enabled and Interleaved 2 of 5 is disabled, the engine only decodes Interleaved 2 of 5 barcodes with a length of 14 characters and the last character as the check character.

# **4.9. ITF-6**

ITF-6 is a special kind of Interleaved 2 of 5 with a length of 6 characters and the last character as the check character.

ITF-6 priority principle: For the Interleaved 2 of 5 barcodes with a length of 6 characters and the last character as the check character, the ITF-6 configurations shall take precedence over the Interleaved 2 of 5 settings.

# **4.9.1. Restore Factory Defaults**

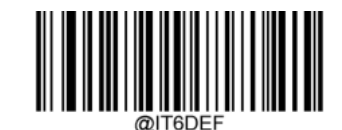

**Restore the Factory Defaults of ITF-6**

# **4.9.2. Enable/Disable ITF-6**

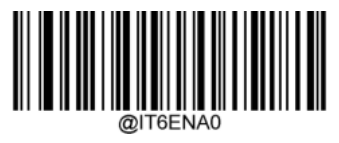

\***Disable ITF-6**

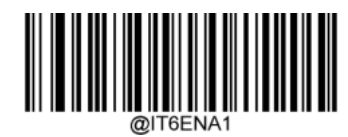

 **Enable ITF-6 But Do Not Transmit Check Character**

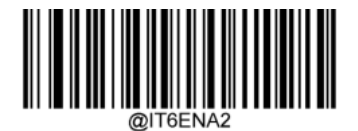

**Enable ITF-6 and Transmit Check Character**

**NOTE:** An example of the ITF-6 priority principle: when ITF-6 is enabled and Interleaved 2 of 5 is disabled, the engine only decodes Interleaved 2 of 5 barcodes with a length of 6 characters and the last character as the check character.

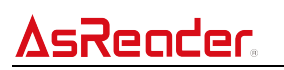

# **4.10. Matrix 2 of 5**

## **4.10.1. Restore Factory Defaults**

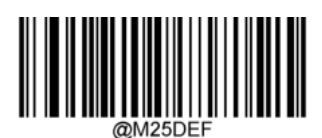

**Restore the Factory Defaults of Matrix 2 of 5**

# **4.10.2. Enable/Disable Matrix 2 of 5**

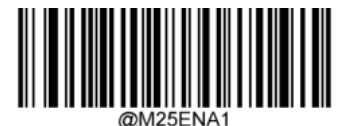

\***Enable Matrix 2 of 5**

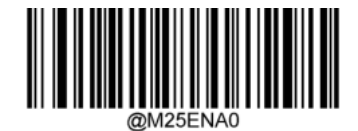

**Disable Matrix 2 of 5** 

**NOTE:** If the engine fails to identify Matrix 2 of 5 barcodes, you may first try this solution by scanning the **Enter Setup** barcode and then the **Enable Matrix 2 of 5** setting barcode.

# **4.10.3. Set Length Range for Matrix 2 of 5**

The engine can be configured to only decode Matrix 2 of 5 barcodes with lengths that fall between (inclusive) the minimum and maximum lengths. To accomplish this, you need to set the minimum and maximum lengths.

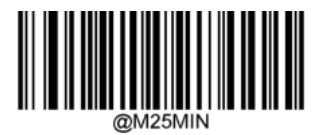

**Set the Minimum Length (Default: 4)**

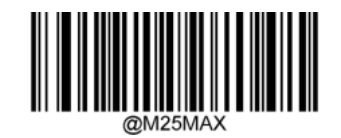

**Set the Maximum Length (Default: 8)**

**NOTE:** If minimum length is set to be greater than maximum length, the engine only decodes Matrix 2 of 5 barcodes with either the minimum or maximum length. If minimum length is same as maximum length, only Matrix 2 of 5 barcodes with that length will be decoded.

## ASR-P252B Barcode Setting Manual

#### **Set the engine to decode Matrix 2 of 5 barcodes containing between 8 and 12 characters:**

1. Scan the **Enter Setup** barcode.

sRender

- 2. Scan the **Set the Minimum Length** setting barcode.
- 3. Scan the numeric barcode "8" from the "Digit Barcodes" section in Appendix.
- 4. Scan the **Save** barcode from the "Save/Cancel Barcodes" section in Appendix.
- 5. Scan the **Set the Maximum Length** setting barcode.
- 6. Scan the numeric barcodes "1" and "2" from the "Digit Barcodes" section in Appendix.
- 7. Scan the **Save** barcode from the "Save/Cancel Barcodes" section in Appendix.
- 8. Scan the **Exit Setup** barcode.

## **4.10.4. Check Character Verification**

A check character is optional for Matrix 2 of 5 and can be added as the last character. It is a calculated value used to verify the integrity of the data.

**Disable**: The engine transmits Matrix 2 of 5 barcodes as is.

**Do Not Transmit Check Character After Verification**: The engine checks the integrity of all Matrix 2 of 5 barcodes to verify that the data complies with the check character algorithm. Barcodes passing the check will be transmitted except the last digit, whereas those failing it will not be transmitted.

**Transmit Check Character After Verification**: The engine checks the integrity of all Matrix 2 of 5 barcodes to verify that the data complies with the check character algorithm. Barcodes passing the check will be transmitted, whereas those failing it will not be transmitted.

Since Matrix 2 of 5 must always have an even number of digits, a zero may need to be added as the first digit when the check character is added. The check character is automatically generated when making Matrix 2 of 5 barcodes.

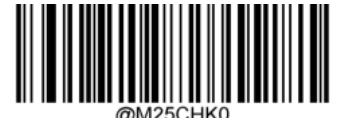

\***Disable**

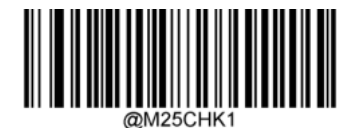

**Do Not Transmit Check Character After Verification**

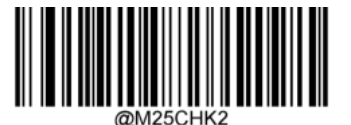

**Transmit Check Character After Verification**

**NOTE:** If the **Do Not Transmit Check Character After Verification** option is enabled, Matrix 2 of 5 barcodes with a length that is less than the configured minimum length after having the check character excluded will not be decoded. (For example, when the **Do Not Transmit Check Character After Verification** option is enabled and the minimum length is set to 4, Matrix 2 of 5 barcodes with a total length of 4 characters including the check character cannot be read.)

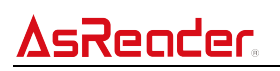

# **4.11. Code 39**

## **4.11.1. Restore Factory Defaults**

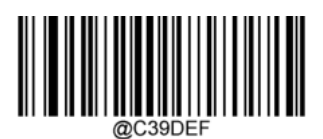

**Restore the Factory Defaults of Code 39**

# **4.11.2. Enable/Disable Code 39**

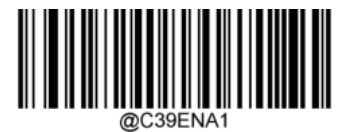

\***Enable Code 39**

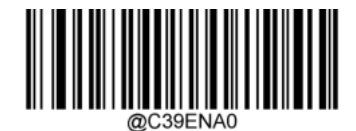

**Disable Code 39** 

**NOTE:** If the engine fails to identify Code 39 barcodes, you may first try this solution by scanning the **Enter Setup** barcode and then the **Enable Code 39** setting barcode.

# **4.11.3. Set Length Range for Code 39**

The engine can be configured to only decode Code 39 barcodes with lengths that fall between (inclusive) the minimum and maximum lengths. To accomplish this, you need to set the minimum and maximum lengths.

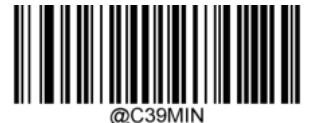

**Set the Minimum Length (Default: 1)**

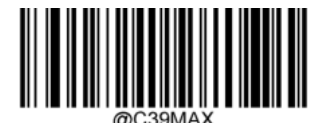

**Set the Maximum Length (Default: 48)**

**NOTE:** If minimum length is set to be greater than maximum length, the engine only decodes Code 39 barcodes with either the minimum or maximum length. If minimum length is same as maximum length, only Code 39 barcodes with that length will be decoded.

### ASR-P252B Barcode Setting Manual

#### **To set the engine to decode Code 39 barcodes containing between 8 and 12 characters:**

1. Scan the **Enter Setup** barcode.

sRender

- 2. Scan the **Set the Minimum Length** setting barcode.
- 3. Scan the numeric barcode "8" from the "Digit Barcodes" section in Appendix.
- 4. Scan the **Save** barcode from the "Save/Cancel Barcodes" section in Appendix.
- 5. Scan the **Set the Maximum Length** setting barcode.
- 6. Scan the numeric barcodes "1" and "2" from the "Digit Barcodes" section in Appendix.
- 7. Scan the **Save** barcode from the "Save/Cancel Barcodes" section in Appendix.
- 8. Scan the **Exit Setup** barcode.

## **4.11.4. Check Character Verification**

A check character is optional for Code 39 and can be added as the last character. It is a calculated value used to verify the integrity of the data.

**Disable:** The engine transmits Code 39 barcodes as is.

**Do Not Transmit Check Character After Verification:** The engine checks the integrity of all Code 39 barcodes to verify that the data complies with the check character algorithm. Barcodes passing the check will be transmitted except the last digit, whereas those failing it will not be transmitted.

**Transmit Check Character After Verification**: The engine checks the integrity of all Code 39 barcodes to verify that the data complies with the check character algorithm. Barcodes passing the check will be transmitted, whereas those failing it will not be transmitted.

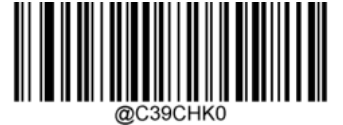

\***Disable**

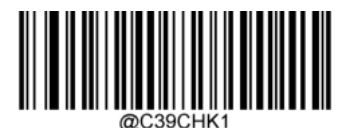

**Do Not Transmit Check Character After Verification**

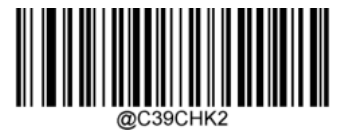

**Transmit Check Character After Verification**

**NOTE:** If the **Do Not Transmit Check Character After Verification** option is enabled, Code 39 barcodes with a length that is less than the configured minimum length after having the check character excluded will not be decoded. (For example, when the **Do Not Transmit Check Character After Verification** option is enabled and the minimum length is set to 4, Code 39 barcodes with a total length of 4 characters including the check character cannot be read.)

# **4.11.5. Transmit Start/Stop Character**

Code 39 uses an asterisk (\*) for both the start and the stop characters. You can choose whether or not to transmit the start/stop characters by scanning the appropriate setting barcode below.

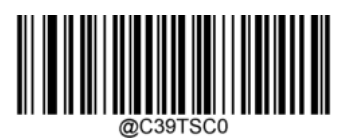

\***Do Not Transmit Start/Stop Character**

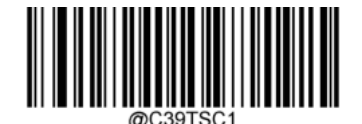

**Transmit Start/Stop Character**

# **4.11.6. Enable/Disable Code 39 Full ASCII**

The engine can be configured to identify all ASCII characters by scanning the appropriate setting barcode below.

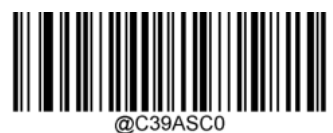

\***Disable Code 39 Full ASCII**

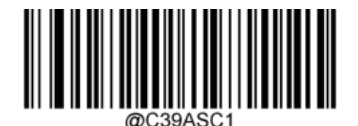

**Enable Code 39 Full ASCII** 

# **4.11.7. Code 32 Pharmaceutical (PARAF)**

Code 32 is a variant of Code 39 used by the Italian pharmaceutical industry.

### **4.11.7.1. Enable/Disable Code 32 (Italian Pharma Code)**

Scan the appropriate barcode below to enable or disable Code 32. Code 39 must be enabled and Code 39 check character verification must be disabled for this parameter to function.

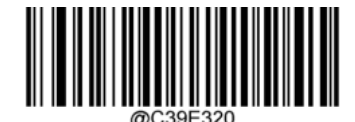

\***Disable Code 32**

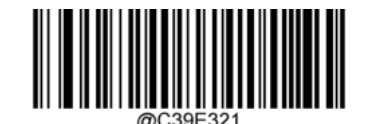

**Enable Code 32** 

### **4.11.7.2. Code 32 Prefix**

Scan the appropriate setting barcode below to enable or disable adding the prefix character "A" to all Code 32 barcodes. Code 32 must be enabled for this parameter to function.

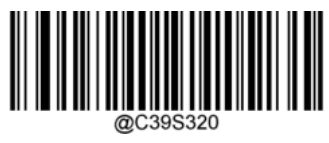

\***Disable Code 32 Prefix**

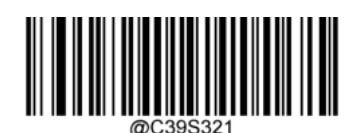

**Enable Code 32 Prefix** 

## **4.11.7.3. Transmit Code 32 Start/Stop Character**

Code 32 must be enabled for this parameter to function.

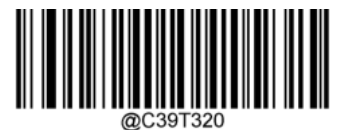

\***Do Not Transmit Code 32 Start/Stop Character**

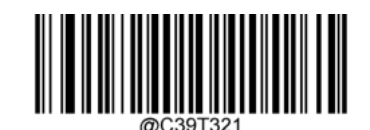

**Transmit Code 32 Start/Stop Character**

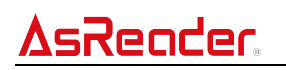

### **4.11.7.4. Transmit Code 32 Check Character**

Code 32 must be enabled for this parameter to function.

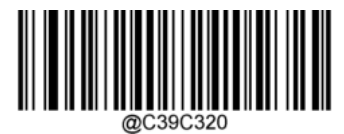

\***Do Not Transmit Code 32 Check Character**

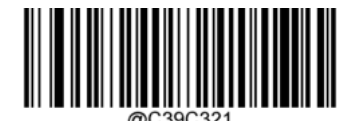

**Transmit Code 32 Check Character**

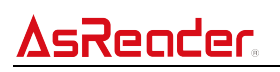

# **4.12. Codabar**

## **4.12.1. Restore Factory Defaults**

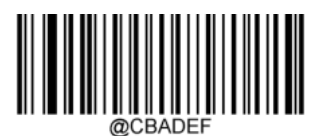

**Restore the Factory Defaults of Codabar**

# **4.12.2. Enable/Disable Codabar**

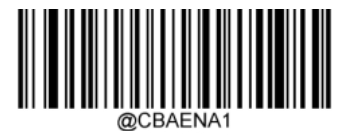

\***Enable Codabar**

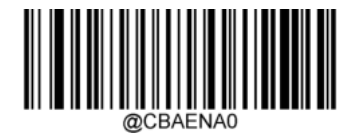

**Disable Codabar** 

**NOTE:** If the engine fails to identify Codabar barcodes, you may first try this solution by scanning the **Enter Setup** barcode and then the **Enable Codabar** setting barcode.

## **4.12.3. Set Length Range for Codabar**

The engine can be configured to only decode Codabar barcodes with lengths that fall between (inclusive) the minimum and maximum lengths. To accomplish this, you need to set the minimum and maximum lengths.

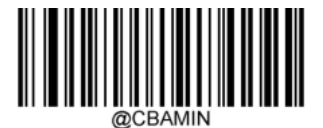

**Set the Minimum Length (Default: 2)**

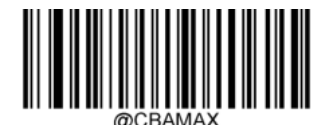

**Set the Maximum Length (Default: 60)**

**NOTE:** If minimum length is set to be greater than maximum length, the engine only decodes Codabar barcodes with either the minimum or maximum length. If minimum length is same as maximum length, only Codabar barcodes with that length will be decoded.

## ASR-P252B Barcode Setting Manual

#### **To set the engine to decode Code 39 barcodes containing between 8 and 12 characters:**

1. Scan the **Enter Setup** barcode.

AsReader

- 2. Scan the **Set the Minimum Length** setting barcode.
- 3. Scan the numeric barcode "8" from the "Digit Barcodes" section in Appendix.
- 4. Scan the **Save** barcode from the "Save/Cancel Barcodes" section in Appendix.
- 5. Scan the **Set the Maximum Length** setting barcode.
- 6. Scan the numeric barcodes "1" and "2" from the "Digit Barcodes" section in Appendix.
- 7. Scan the **Save** barcode from the "Save/Cancel Barcodes" section in Appendix.
- 8. Scan the **Exit Setup** barcode.

## **4.12.4. Check Character Verification**

A check character is optional for Codabar and can be added as the last character. It is a calculated value used to verify the integrity of the data.

**Disable**: The engine transmits Codabar barcodes as is.

**Do Not Transmit Check Character After Verification**: The engine checks the integrity of all Codabar barcodes to verify that the data complies with the check character algorithm. Barcodes passing the check will be transmitted except the last digit, whereas those failing it will not be transmitted.

**Transmit Check Character After Verification**: The engine checks the integrity of all Codabar barcodes to verify that the data complies with the check character algorithm. Barcodes passing the check will be transmitted, whereas those failing it will not be transmitted.

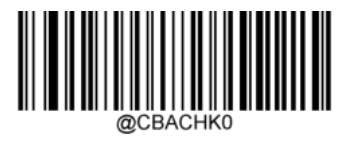

\***Disable**

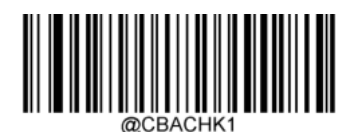

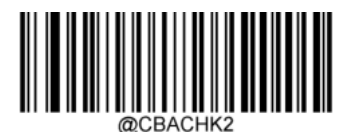

**Do Not Transmit Check Character After Verification**

**Transmit Check Character After Verification**

**NOTE:** If the **Do Not Transmit Check Character After Verification** option is enabled, Codabar barcodes with a length that is less than the configured minimum length after having the check character excluded will not be decoded. (For example, when the **Do Not Transmit Check Character After Verification** option is enabled and the minimum length is set to 4, Codabar barcodes with a total length of 4 characters including the check character cannot be read.)

## **4.12.5. Start/Stop Character**

You can set the start/stop characters and choose whether or not to transmit the start/stop characters by scanning the appropriate setting barcode below.

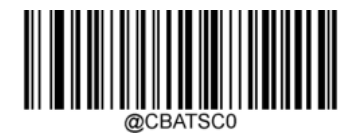

\***Do Not Transmit Start/Stop Character**

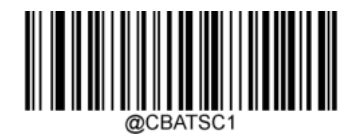

**Transmit Start/Stop Character** 

# **4.12.6. Format of Start/Stop Character**

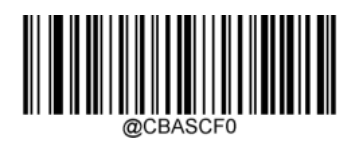

**\*ABCD/ABCD as the Start/Stop Character**

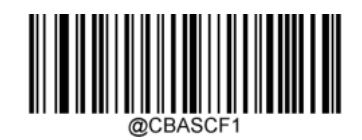

**ABCD/TN\*E as the Start/Stop Character**

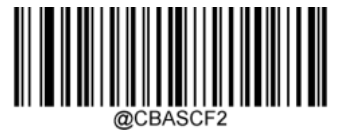

**abcd/abcd as the Start/Stop Character**

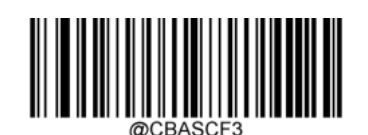

**abcd/tn\*e as the Start/Stop Character**

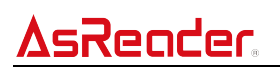

# **4.13. Code 93**

## **4.13.1. Restore Factory Defaults**

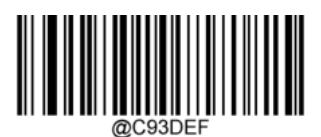

**Restore the Factory Defaults of Code 93**

# **4.13.2. Enable/Disable Code 93**

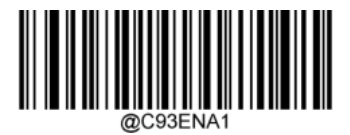

**Enable Code 93**

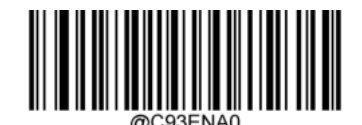

\***Disable Code 93** 

**NOTE:** If the engine fails to identify Code 93 barcodes, you may first try this solution by scanning the **Enter Setup** barcode and then the **Enable Code 93** setting barcode.

## **4.13.3. Set Length Range for Code 93**

The engine can be configured to only decode Code 93 barcodes with lengths that fall between (inclusive) the minimum and maximum lengths. To accomplish this, you need to set the minimum and maximum lengths.

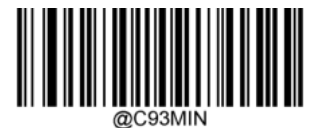

**Set the Minimum Length (Default: 1)**

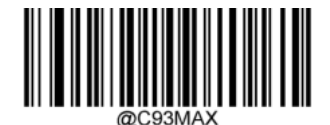

**Set the Maximum Length (Default: 48)**

**NOTE:** If minimum length is set to be greater than maximum length, the engine only decodes Code 93 barcodes with either the minimum or maximum length. If minimum length is same as maximum length, only Code 93 barcodes with that length will be decoded.

## ASR-P252B Barcode Setting Manual

#### **Set the engine to decode Code 93 barcodes containing between 8 and 12 characters:**

1. Scan the **Enter Setup** barcode.

AsReader

- 2. Scan the **Set the Minimum Length** setting barcode.
- 3. Scan the numeric barcode "8" from the "Digit Barcodes" section in Appendix.
- 4. Scan the **Save** barcode from the "Save/Cancel Barcodes" section in Appendix.
- 5. Scan the **Set the Maximum Length** setting barcode.
- 6. Scan the numeric barcodes "1" and "2" from the "Digit Barcodes" section in Appendix.
- 7. Scan the **Save** barcode from the "Save/Cancel Barcodes" section in Appendix.
- 8. Scan the **Exit Setup** barcode.

## **4.13.4. Check Character Verification**

Check characters are optional for Code 93 and can be added as the last two characters, which are calculated values used to verify the integrity of the data. **Disable**: The engine transmits Code 93 barcodes as is.

**Do Not Transmit Check Character After Verification**: The engine checks the integrity of all Code 93 barcodes to verify that the data complies with the check character algorithm. Barcodes passing the checks will be transmitted except the last two digits, whereas those failing them will not be transmitted.

**Transmit Check Character After Verification**: The engine checks the integrity of all Code 93 barcodes to verify that the data complies with the check character algorithm. Barcodes passing the checks will be transmitted, whereas those failing them will not be transmitted.

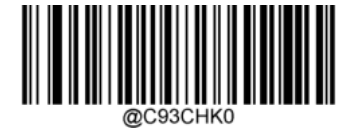

**Disable**

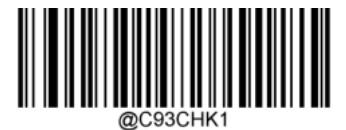

\***Do Not Transmit Check Character After Verification**

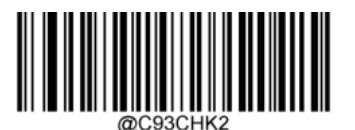

**Transmit Check Character After Verification**

**NOTE:** If the **Do Not Transmit Check Character After Verification** option is enabled, Code 93 barcodes with a length that is less than the configured minimum length after having the two check characters excluded will not be decoded. (For example, when the **Do Not Transmit Check Character After Verification** option is enabled and the minimum length is set to 4, Code 93 barcodes with a total length of 4 characters including the two check characters cannot be read.)

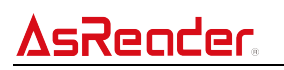

# **4.14. GS1-128 (UCC/EAN-128)**

# **4.14.1. Restore Factory Defaults**

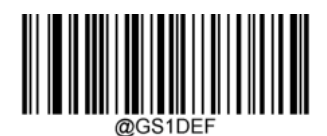

**Restore the Factory Defaults of GS1-128**

# **4.14.2. Enable/Disable GS1-128**

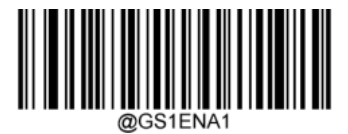

\***Enable GS1-128**

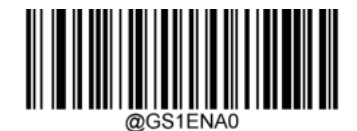

**Disable GS1-128** 

**NOTE:** If the engine fails to identify GS1-128 barcodes, you may first try this solution by scanning the **Enter Setup** barcode and then the **Enable GS1-128** setting barcode.

# **4.14.3. Set Length Range for GS1-128**

The engine can be configured to only decode GS1-128 barcodes with lengths that fall between (inclusive) the minimum and maximum lengths. To accomplish this, you need to set the minimum and maximum lengths.

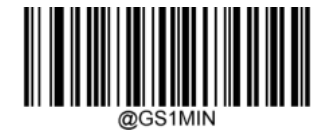

**Set the Minimum Length (Default: 1)**

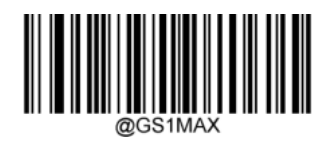

**Set the Maximum Length (Default: 48)**

**NOTE:** If minimum length is set to be greater than maximum length, the engine only decodes GS1-128 barcodes with either the minimum or maximum length. If minimum length is same as maximum length, only GS1- 128 barcodes with that length will be decoded.

### **Set the engine to decode GS1-128 barcodes containing between 8 and 12 characters:**

- 1. Scan the **Enter Setup** barcode.
- 2. Scan the **Set the Minimum Length** setting barcode.
- 3. Scan the numeric barcode "8" from the "Digit Barcodes" section in Appendix.
- 4. Scan the **Save** barcode from the "Save/Cancel Barcodes" section in Appendix.
- 5. Scan the **Set the Maximum Length** setting barcode.
- 6. Scan the numeric barcodes "1" and "2" from the "Digit Barcodes" section in Appendix.
- 7. Scan the **Save** barcode from the "Save/Cancel Barcodes" section in Appendix.
- 8. Scan the **Exit Setup** barcode.

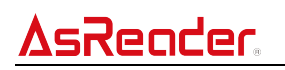

# **4.14.4. Transmit Check Character**

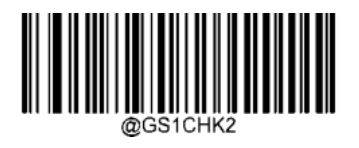

**Transmit GS1-128 Check Character**

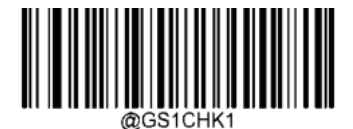

\***Do Not Transmit GS1-128 Check Character**

**4.14.5. FNC1 Output**

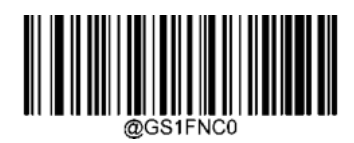

**Off**

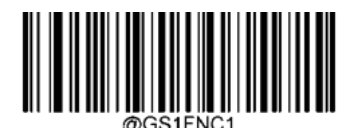

\***On** 

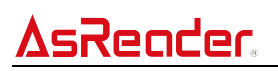

# **4.15. Code 11**

## **4.15.1. Restore Factory Defaults**

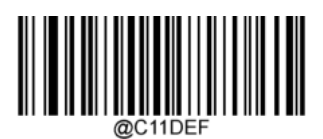

**Restore the Factory Defaults of Code 11**

# **4.15.2. Enable/Disable Code 11**

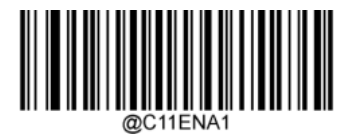

**Enable Code 11**

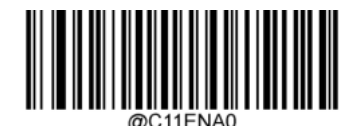

\***Disable Code 11** 

**NOTE:** If the engine fails to identify Code 11 barcodes, you may first try this solution by scanning the **Enter Setup** barcode and then the **Enable Code 11** setting barcode.

# **4.15.3. Set Length Range for Code 11**

The engine can be configured to only decode Code 11 barcodes with lengths that fall between (inclusive) the minimum and maximum lengths. To accomplish this, you need to set the minimum and maximum lengths.

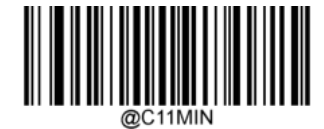

**Set the Minimum Length (Default: 4)**

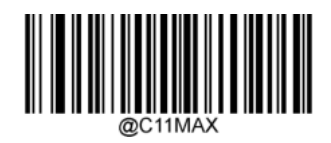

**Set the Maximum Length (Default: 48)**

**NOTE:** If minimum length is set to be greater than maximum length, the engine only decodes Code 11 barcodes with either the minimum or maximum length. If minimum length is same as maximum length, only Code 11 barcodes with that length will be decoded.

### **Set the engine to decode GS1-128 barcodes containing between 8 and 12 characters:**

- 1. Scan the **Enter Setup** barcode.
- 2. Scan the **Set the Minimum Length** setting barcode.
- 3. Scan the numeric barcode "8" from the "Digit Barcodes" section in Appendix.
- 4. Scan the **Save** barcode from the "Save/Cancel Barcodes" section in Appendix.
- 5. Scan the **Set the Maximum Length** setting barcode.
- 6. Scan the numeric barcodes "1" and "2" from the "Digit Barcodes" section in Appendix.
- 7. Scan the **Save** barcode from the "Save/Cancel Barcodes" section in Appendix.
- 8. Scan the **Exit Setup** barcode.

# **4.15.4. Check Character Verification**

Check characters are optional for Code 11 and can be added as the last one or two characters,

which are calculated values used to verify the integrity of the data.

If the **Disable** option is enabled, the engine transmits Code 11 barcodes as is.

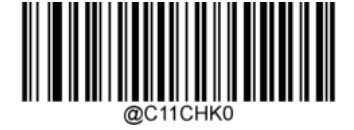

\***Disable**

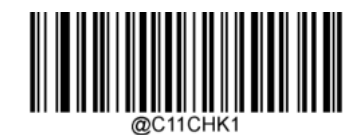

**One Check Character, MOD11** 

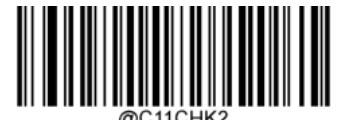

**Two Check Characters, MOD11/MOD11**

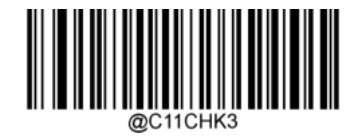

**Two Check Characters, MOD11/MOD9**

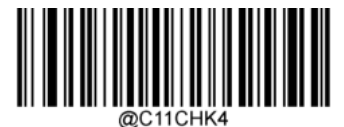

**One Check Character, MOD11 (Len<=10) Two Check Characters, MOD11/MOD11(Len>10)**

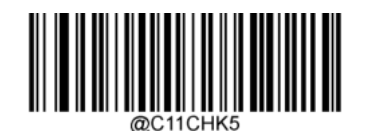

**One Check Character, MOD11 (Len<=10) Two Check Characters, MOD11/MOD9 (Len>10)**

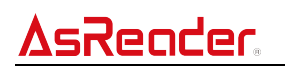

# **4.15.5. Transmit Check Character**

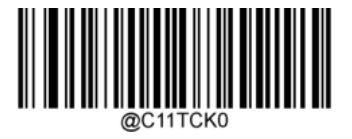

**Do Not Transmit Code 11 Check Character**

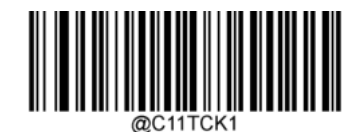

\***Transmit Code 11 Check Character** 

**NOTE:** If you select a check character algorithm and the **Do Not Transmit Check Character** option, Code 11 barcodes with a length that is less than the configured minimum length after having the check character(s) excluded will not be decoded. (For example, when the **One Check Character, MOD11** and **Do Not Transmit Check Character** options are enabled and the minimum length is set to 4, Code 11 barcodes with a total length of 4 characters including the check character cannot be read.)

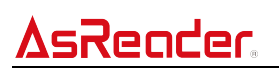

# **4.16. ISBN**

## **4.16.1. Restore Factory Defaults**

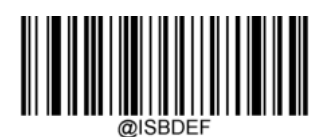

**Restore the Factory Defaults of ISBN**

# **4.16.2. Enable/Disable ISBN**

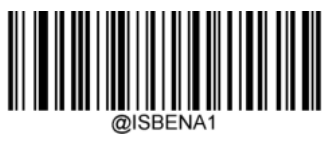

**Enable ISBN**

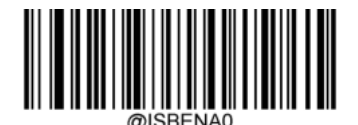

\***Disable ISBN** 

**NOTE:** If the engine fails to identify ISBN barcodes, you may first try this solution by scanning the **Enter Setup** barcode and then the **Enable ISBN** setting barcode.

## **4.16.3. Set ISBN Format**

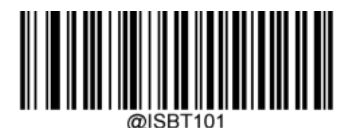

\***ISBN-10**

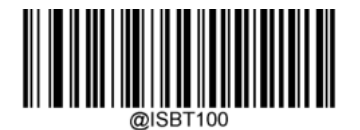

**ISBN-13** 

# **4.16.4. 2-Digit Add-On Code**

A barcode can be augmented with a two-digit add-on code to form a new one. In the example below, the part surrounded by a wider blue dotted line is a barcode while the part surrounded by a smaller red dotted line is a two-digit add-on code.

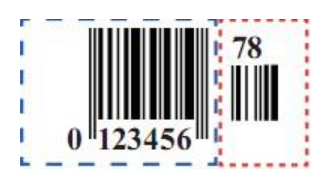

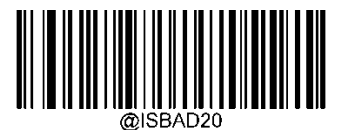

\***Disable 2-Digit Add-On Code**

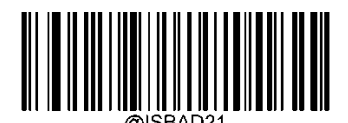

**Enable 2-Digit Add-On Code** 

### **NOTE:**

**Disable 2-Digit Add-On Code**: The engine decodes ISBN and ignores the add-on code when presented with an ISBN plus 2-digit add-on barcode. It can also decode ISBN barcodes without 2-digit add-on codes.

**Enable 2-Digit Add-On Code**: The engine decodes a mix of ISBN barcodes with and without 2 digit add-on codes.

# **4.16.5. 5-Digit Add-On Code**

A barcode can be augmented with a five-digit add-on code to form a new one. In the example below, the part surrounded by a wider blue dotted line is a barcode while the part surrounded by a smaller red dotted line is a five-digit add-on code.

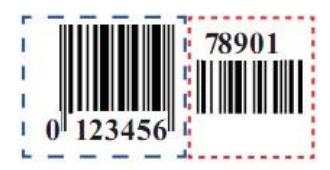

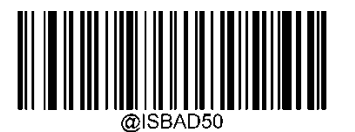

\***Disable 5-Digit Add-On Code**

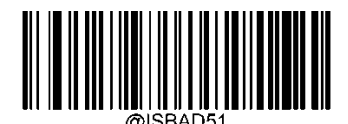

**Enable 5-Digit Add-On Code** 

### **NOTE:**

**Disable 5-Digit Add-On Code:** The engine decodes ISBN and ignores the add-on code when presented with an ISBN plus 5-digit add-on barcode. It can also decode ISBN barcodes without 5-digit add-on codes.

**Enable 5-Digit Add-On Code**: The engine decodes a mix of ISBN barcodes with and without 5 digit add-on codes.

# **4.16.6. Add-On Code Required**

When **ISBN Add-On Code Required** is selected, the engine will only read ISBN barcodes that contain add-on codes.

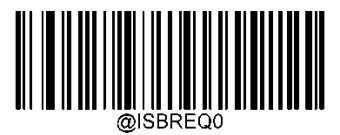

\***ISBN Add-On Code Not Required**

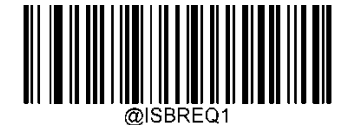

**ISBN Add-On Code Required** 

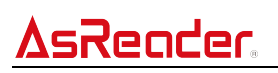

# **4.17. ISSN**

## **4.17.1. Restore Factory Defaults**

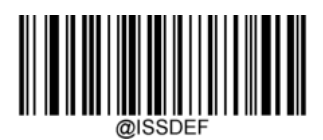

**Restore the Factory Defaults of ISSN**

# **4.17.2. Enable/Disable ISSN**

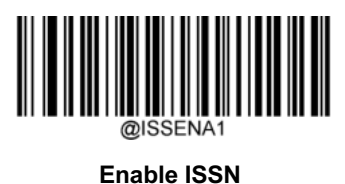

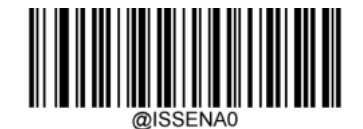

\***Disable ISSN** 

**NOTE:** If the engine fails to identify ISSN barcodes, you may first try this solution by scanning the **Enter Setup** barcode and then **Enable ISSN** barcode.

## **4.17.3. 2-Digit Add-On Code**

A barcode can be augmented with a two-digit add-on code to form a new one. In the example below, the part surrounded by a wider blue dotted line is a barcode while the part surrounded by a smaller red dotted line is a two-digit add-on code.

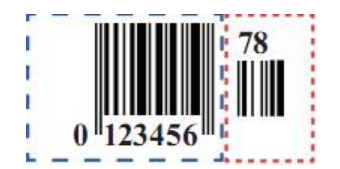

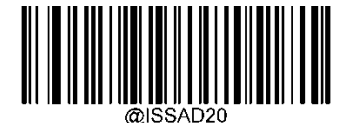

\***Disable 2-Digit Add-On Code**

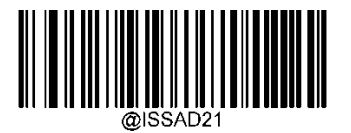

**Enable 2-Digit Add-On Code** 

### **NOTE:**

**Disable 2-Digit Add-On Code**: The engine decodes ISSN and ignores the add-on code when presented with an ISSN plus 2-digit add-on barcode. It can also decode ISSN barcodes without 2-digit add-on codes.

**Enable 2-Digit Add-On Code**: The engine decodes a mix of ISSN barcodes with and without 2 digit add-on codes.

# **4.17.4. 5-Digit Add-On Code**

A barcode can be augmented with a five-digit add-on code to form a new one. In the example below, the part surrounded by a wider blue dotted line is a barcode while the part surrounded by a smaller red dotted line is a five-digit add-on code.

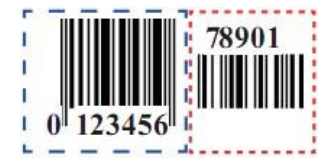

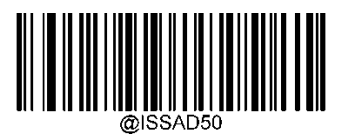

\***Disable 5-Digit Add-On Code**

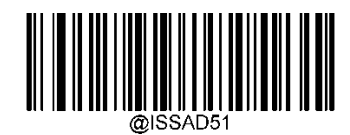

**Enable 5-Digit Add-On Code** 

**NOTE:** 

**Disable 5-Digit Add-On Code:** The engine decodes ISSN and ignores the add-on code when presented with an ISSN plus 5-digit add-on barcode. It can also decode ISSN barcodes without 5-digit add-on codes.

**Enable 5-Digit Add-On Code**: The engine decodes a mix of ISSN barcodes with and without 5 digit add-on codes.

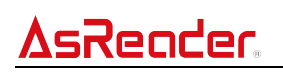

## **4.17.5. Add-On Code Required**

When **ISSN Add-On Code Required** is selected, the engine will only read ISSN barcodes that

contain add-on codes.

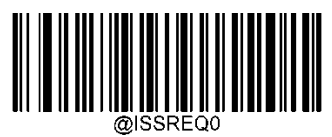

\***ISSN Add-On Code Not Required**

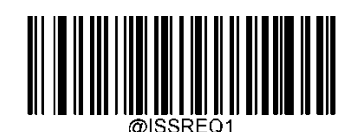

**ISSN Add-On Code Required** 

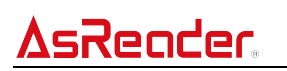

# **4.18. Industrial 25**

## **4.18.1. Restore Factory Defaults**

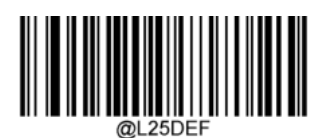

**Restore the Factory Defaults of Industrial 25**

# **4.18.2. Enable/Disable Industrial 25**

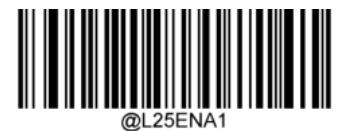

**Enable Industrial 25**

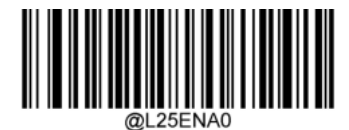

\***Disable Industrial 25**

**NOTE:** If the engine fails to identify Industrial 25 barcodes, you may first try this solution by scanning the **Enter Setup** barcode and then the **Enable Industrial 25** setting barcode.

# **4.18.3. Set Length Range for Industrial 25**

The engine can be configured to only decode Industrial 25 barcodes with lengths that fall between (inclusive) the minimum and maximum lengths. To accomplish this, you need to set the minimum and maximum lengths.

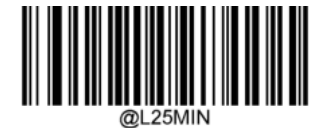

**Set the Minimum Length (Default: 6)**

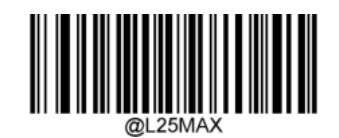

 **Set the Maximum Length (Default: 48)**

**NOTE:** If minimum length is set to be greater than maximum length, the engine only decodes Industrial 25 barcodes with either the minimum or maximum length. If minimum length is same as maximum length, only Industrial 25 barcodes with that length will be decoded.

#### **Set the engine to decode Industrial 25 barcodes containing between 8 and 12 characters:**

- 1. Scan the **Enter Setup** barcode.
- 2. Scan the **Set the Minimum Length** setting barcode.
- 3. Scan the numeric barcode "8" from the "Digit Barcodes" section in Appendix.
- 4. Scan the **Save** barcode from the "Save/Cancel Barcodes" section in Appendix.
- 5. Scan the **Set the Maximum Length** setting barcode.
- 6. Scan the numeric barcodes "1" and "2" from the "Digit Barcodes" section in Appendix.
- 7. Scan the **Save** barcode from the "Save/Cancel Barcodes" section in Appendix.
- 8. Scan the **Exit Setup** barcode.

# **4.18.4. Check Character Verification**

A check character is optional for Industrial 25 and can be added as the last character. It is a calculated value used to verify the integrity of the data.

**Disable**: The engine transmits Industrial 25 barcodes as is.

**Do Not Transmit Check Character After Verification**: The engine checks the integrity of all Industrial 25 barcodes to verify that the data complies with the check character algorithm. Barcodes passing the check will be transmitted except the last digit, whereas those failing it will not be transmitted.

**Transmit Check Character After Verification**: The engine checks the integrity of all Industrial 25 barcodes to verify that the data complies with the check character algorithm. Barcodes passing the check will be transmitted, whereas those failing it will not be transmitted.

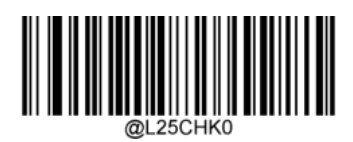

\***Disable**

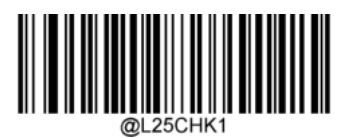

**Do Not Transmit Check Character After Verification**

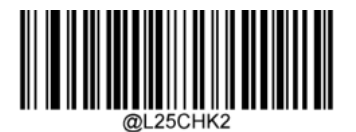

**Transmit Check Character After Verification**

**NOTE:** If the **Do Not Transmit Check Character After Verification** option is enabled, Industrial 25 barcodes with a length that is less than the configured minimum length after having the check character excluded will not be decoded. (For example, when the **Do Not Transmit Check Character After Verification** option is enabled and the minimum length is set to 4, Industrial 25 barcodes with a total length of 4 characters including the check character cannot be read.)

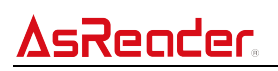

# **4.19. Plessey**

## **4.19.1. Restore Factory Defaults**

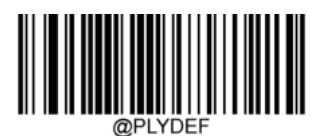

**Restore the Factory Defaults of Plessey**

## **4.19.2. Enable/Disable Plessey**

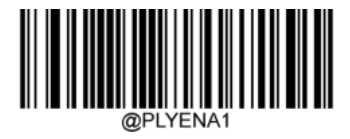

**Enable Plessey**

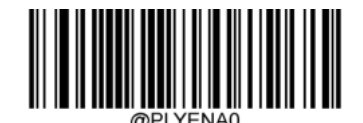

\***Disable Plessey** 

**NOTE:** If the engine fails to identify Plessey barcodes, you may first try this solution by scanning the **Enter Setup** barcode and then the **Enable Plessey** setting barcode.

## **4.19.3. Set Length Range for Plessey**

The engine can be configured to only decode Plessey barcodes with lengths that fall between (inclusive) the minimum and maximum lengths. To accomplish this, you need to set the minimum and maximum lengths.

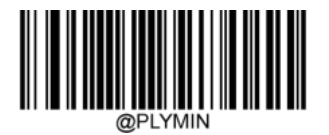

**Set the Minimum Length (Default: 4)**

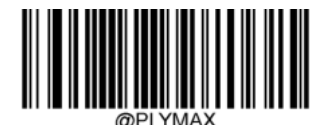

#### **Set the Maximum Length (Default: 48)**

**NOTE:** If minimum length is set to be greater than maximum length, the engine only decodes Plessey barcodes with either the minimum or maximum length. If minimum length is same as maximum length, only Plessey barcodes with that length will be decoded.
### ASR-P252B Barcode Setting Manual

#### **Set the engine to decode Plessey barcodes containing between 8 and 12 characters:**

1. Scan the **Enter Setup** barcode.

sRender

- 2. Scan the **Set the Minimum Length** setting barcode.
- 3. Scan the numeric barcode "8" from the "Digit Barcodes" section in Appendix.
- 4. Scan the **Save** barcode from the "Save/Cancel Barcodes" section in Appendix.
- 5. Scan the **Set the Maximum Length** setting barcode.
- 6. Scan the numeric barcodes "1" and "2" from the "Digit Barcodes" section in Appendix.
- 7. Scan the **Save** barcode from the "Save/Cancel Barcodes" section in Appendix.
- 8. Scan the **Exit Setup** barcode.

### **4.19.4. Check Character Verification**

Check characters are optional for Plessey and can be added as the last two characters, which are calculated values used to verify the integrity of the data.

**Disable**: The engine transmits Plessey barcodes as is.

**Do Not Transmit Check Character After Verification**: The engine checks the integrity of all Plessey barcodes to verify that the data complies with the check character algorithm. Barcodes passing the checks will be transmitted except the last two digits, whereas those failing them will not be transmitted.

**Transmit Check Character After Verification**: The engine checks the integrity of all Plessey barcodes to verify that the data complies with the check character algorithm. Barcodes passing the checks will be transmitted, whereas those failing them will not be transmitted.

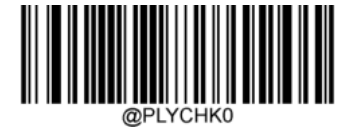

\***Disable**

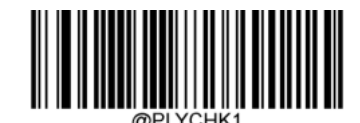

**Do Not Transmit Check Character After Verification**

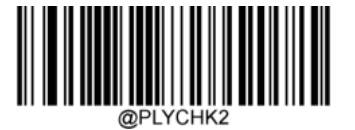

**Transmit Check Character After Verification**

**NOTE:** If the **Do Not Transmit Check Character After Verification** option is enabled, Plessey barcodes with a length that is less than the configured minimum length after having the check characters excluded will not be decoded. (For example, when the **Do Not Transmit Check Character After Verification** option is enabled and the minimum length is set to 4, Plessey barcodes with a total length of 4 characters including the check characters cannot be read.)

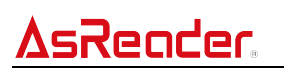

### **4.20. MSI-Plessey**

### **4.20.1. Restore Factory Defaults**

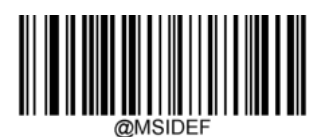

**Restore the Factory Defaults of MSI-Plessey**

### **4.20.2. Enable/Disable MSI-Plessey**

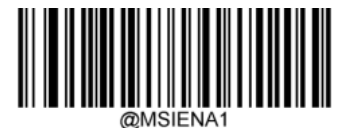

**Enable MSI-Plessey**

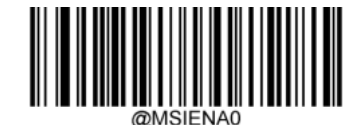

\***Disable MSI-Plessey** 

**NOTE:** If the engine fails to identify MSI-Plessey barcodes, you may first try this solution by scanning the **Enter Setup** barcode and then the **Enable MSI-Plessey** setting barcode.

### **4.20.3. Set Length Range for MSI-Plessey**

The engine can be configured to only decode MSI-Plessey barcodes with lengths that fall between (inclusive) the minimum and maximum lengths. To accomplish this, you need to set the minimum and maximum lengths.

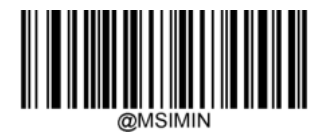

**Set the Minimum Length (Default: 4)**

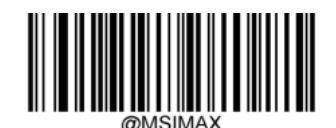

### **Set the Maximum Length (Default: 48)**

**NOTE:** If minimum length is set to be greater than maximum length, the engine only decodes MSI-Plessey barcodes with either the minimum or maximum length. If minimum length is same as maximum length, only MSI-Plessey barcodes with that length will be decoded.

### **Set the engine to decode MSI-Plessey barcodes containing between 8 and 12 characters:**

- 1. Scan the **Enter Setup** barcode.
- 2. Scan the **Set the Minimum Length** setting barcode.
- 3. Scan the numeric barcode "8" from the "Digit Barcodes" section in Appendix.
- 4. Scan the **Save** barcode from the "Save/Cancel Barcodes" section in Appendix.
- 5. Scan the **Set the Maximum Length** setting barcode.
- 6. Scan the numeric barcodes "1" and "2" from the "Digit Barcodes" section in Appendix.
- 7. Scan the **Save** barcode from the "Save/Cancel Barcodes" section in Appendix.
- 8. Scan the **Exit Setup** barcode.

### **4.20.4. Check Character Verification**

Check characters are optional for MSI-Plessey and can be added as the last one or two characters, which are calculated values used to verify the integrity of the data. If the **Disable** option is enabled, the engine transmits MSI-Plessey barcodes as is.

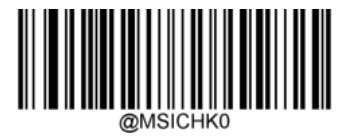

**Disable**

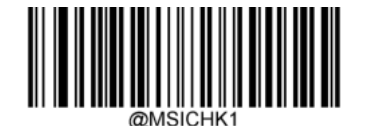

\***One Check Character, MOD10** 

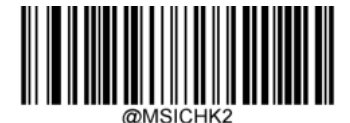

**One Check Character, MOD10**

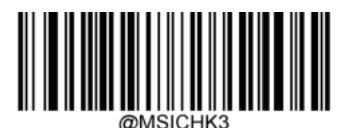

**Two Check Characters, MOD10/MOD11** 

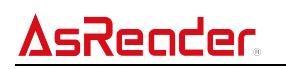

### **4.20.5. Transmit Check Character**

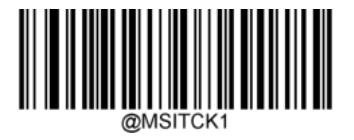

\***Transmit MSI-Plessey Check Character**

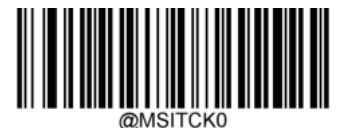

 **Do Not Transmit MSI-Plessey Check Character**

**NOTE:** If you select a check character algorithm and the **Do Not Transmit Check Character**  option, MSI-Plessey barcodes with a length that is less than the configured minimum length after having the check character(s) excluded will not be decoded. (For example, when the **One Check Character, MOD10** and **Do Not Transmit Check Character** options are enabled and the minimum length is set to 4, MSI-Plessey barcodes with a total length of 4 characters including the check character cannot be read.)

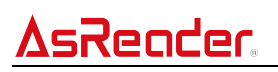

### **4.21. PDF417**

### **4.21.1. Restore Factory Defaults**

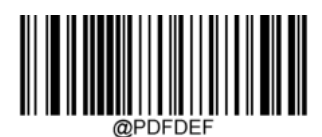

**Restore the Factory Defaults of PDF417**

### **4.21.2. Enable/Disable PDF417**

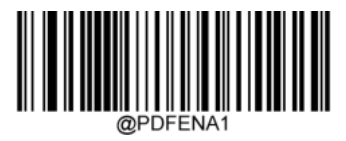

\***Enable PDF417**

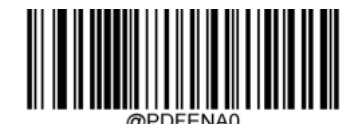

**Disable PDF417** 

**NOTE:** If the engine fails to identify PDF417 barcodes, you may first try this solution by scanning the **Enter Setup** barcode and then the **Enable PDF417** setting barcode.

### **4.21.3. Set Length Range for PDF417**

The engine can be configured to only decode PDF417 barcodes with lengths that fall between (inclusive) the minimum and maximum lengths. To accomplish this, you need to set the minimum and maximum lengths.

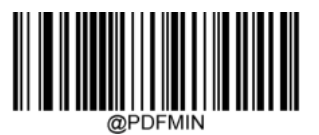

**Set the Minimum Length (Default: 1)**

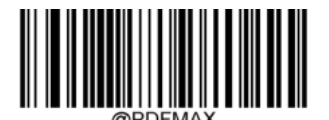

**Set the Maximum Length (Default: 6144)**

**NOTE:** Minimum length is not allowed to be greater than maximum length. If you only want to read PDF417 barcodes with a specific length, set both minimum and maximum lengths to be that desired length.

#### **Set the engine to decode PDF417 barcodes containing between 8 and 12 characters:**

- 1. Scan the **Enter Setup** barcode.
- 2. Scan the **Set the Minimum Length** setting barcode.
- 3. Scan the numeric barcode "8" from the "Digit Barcodes" section in Appendix.
- 4. Scan the **Save** barcode from the "Save/Cancel Barcodes" section in Appendix.
- 5. Scan the **Set the Maximum Length** setting barcode.
- 6. Scan the numeric barcodes "1" and "2" from the "Digit Barcodes" section in Appendix.
- 7. Scan the **Save** barcode from the "Save/Cancel Barcodes" section in Appendix.
- 8. Scan the **Exit Setup** barcode.

### **4.21.4. PDF417 Twin Code**

PDF417 twin code is 2 PDF417 barcodes paralleled vertically or horizontally. They must both be either regular or inverse barcodes. They must have similar specifications and be placed closely together.

There are 3 options for reading PDF417 twin codes:

**Single PDF417 Only**: Read either PDF417 code.

**Twin PDF417 Only**: Read both PDF417 codes.

**Both Single & Twin**: Read both PDF417 codes. If successful, transmit as twin PDF417 only. Otherwise, try single PDF417 only.

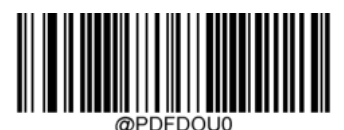

\***Single PDF417 Only**

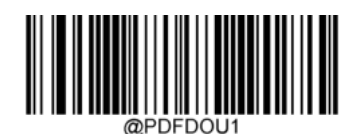

**Twin PDF417 Only** 

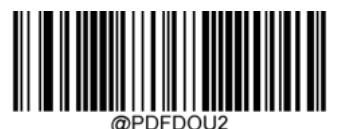

**Both Single & Twin**

## **4.21.5. Character Encoding**

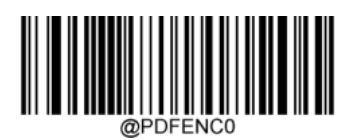

\***Default Character Encoding**

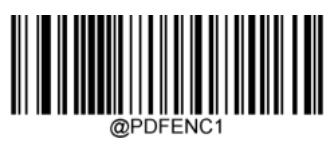

**UTF-8** 

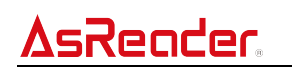

### **4.21.6. PDF417 ECI Output**

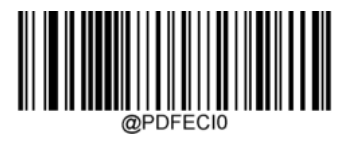

**Disable PDF417 ECI Output**

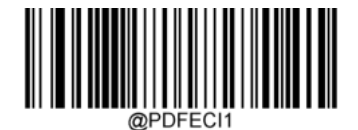

\***Enable PDF417 ECI Output** 

**4.22. QR Code**

**4.22.1. Restore Factory Defaults**

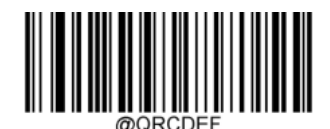

**Restore the Factory Defaults of QR Code**

### **4.22.2. Enable/Disable QR Code**

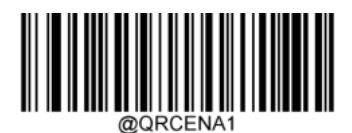

\***Enable QR Code**

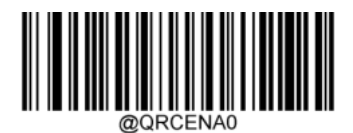

**Disable QR Code** 

**NOTE:** If the engine fails to identify QR Code barcodes, you may first try this solution by scanning the **Enter Setup** barcode and then the **Enable QR Code** setting barcode.

### **4.22.3. Set Length Range for QR Code**

The engine can be configured to only decode QR Code barcodes with lengths that fall between (inclusive) the minimum and maximum lengths. To accomplish this, you need to set the minimum and maximum lengths.

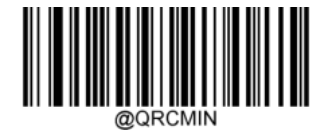

**Set the Minimum Length (Default: 1)**

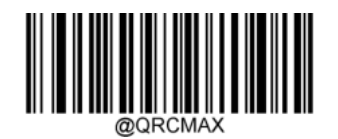

**Set the Maximum Length (Default: 6144)**

**NOTE:** Minimum length is not allowed to be greater than maximum length. If you only want to read QR Code barcodes with a specific length, set both minimum and maximum lengths to be that desired length.

### **Set the engine to QR Code barcodes containing between 8 and 12 characters:**

- 1. Scan the **Enter Setup** barcode.
- 2. Scan the **Set the Minimum Length** setting barcode.
- 3. Scan the numeric barcode "8" from the "Digit Barcodes" section in Appendix.
- 4. Scan the **Save** barcode from the "Save/Cancel Barcodes" section in Appendix.
- 5. Scan the **Set the Maximum Length** setting barcode.
- 6. Scan the numeric barcodes "1" and "2" from the "Digit Barcodes" section in Appendix.
- 7. Scan the **Save** barcode from the "Save/Cancel Barcodes" section in Appendix.
- 8. Scan the **Exit Setup** barcode.

### **4.22.4. QR Twin Code**

QR twin code is 2 QR barcodes paralleled vertically or horizontally. They must both be either regular or inverse barcodes. They must have similar specifications and be placed closely together.

There are 3 options for reading QR twin codes:

**Single QR Only**: Read either QR code.

**Twin QR Only**: Read both QR codes. Transmission sequence: left (upper) QR code followed by right (lower) QR code.

**Both Single & Twin**: Read both QR codes. If successful, transmit as twin QR only. Otherwise, try single QR only.

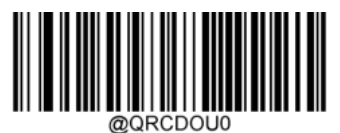

\***Single QR Only**

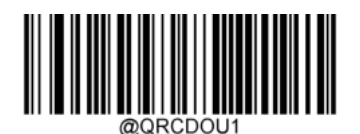

**Twin QR Only** 

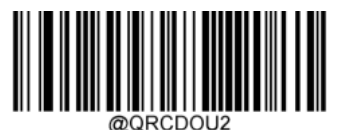

**Both Single & Twin**

## **4.22.5. Character Encoding**

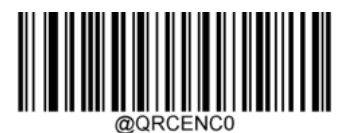

\***Default Character Encoding**

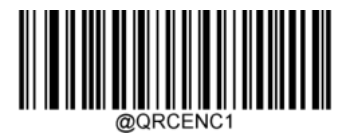

**UTF-8** 

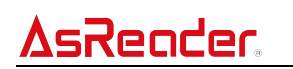

### **4.22.6. QR ECI Output**

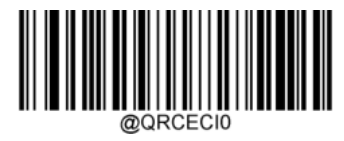

**Disable QR ECI Output**

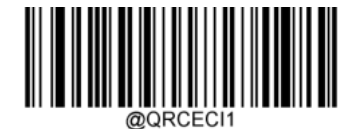

\***Enable QR ECI Output** 

- **4.23. Micro QR Code**
- **4.23.1. Restore Factory Defaults**

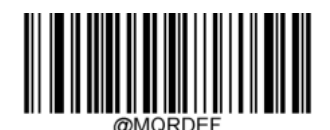

**Restore the Factory Defaults of Micro QR**

### **4.23.2. Enable/Disable Micro QR**

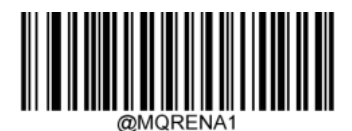

**Enable Micro QR**

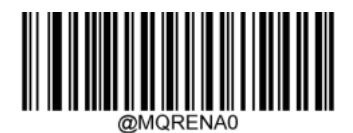

\***Disable Micro QR** 

**NOTE:** If the engine fails to identify Micro QR barcodes, you may first try this solution by scanning the **Enter Setup** barcode and then the **Enable Micro QR** setting barcode.

### **4.23.3. Set Length Range for Micro QR**

The engine can be configured to only decode Micro QR barcodes with lengths that fall between (inclusive) the minimum and maximum lengths. To accomplish this, you need to set the minimum and maximum lengths.

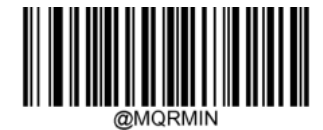

**Set the Minimum Length (Default: 1)**

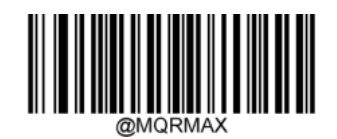

**Set the Maximum Length (Default: 6144)**

**NOTE:** Minimum length is not allowed to be greater than maximum length. If you only want to read Micro QR barcodes with a specific length, set both minimum and maximum lengths to be that desired length.

#### **Set the engine to Micro QR Code barcodes containing between 8 and 12 characters:**

- 1. Scan the **Enter Setup** barcode.
- 2. Scan the **Set the Minimum Length** setting barcode.
- 3. Scan the numeric barcode "8" from the "Digit Barcodes" section in Appendix.
- 4. Scan the **Save** barcode from the "Save/Cancel Barcodes" section in Appendix.
- 5. Scan the **Set the Maximum Length** setting barcode.
- 6. Scan the numeric barcodes "1" and "2" from the "Digit Barcodes" section in Appendix.
- 7. Scan the **Save** barcode from the "Save/Cancel Barcodes" section in Appendix.
- 8. Scan the **Exit Setup** barcode.

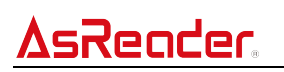

### **4.24. Data Matrix**

### **4.24.1. Restore Factory Defaults**

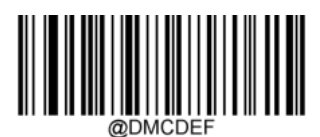

**Restore the Factory Defaults of Data Matrix**

### **4.24.2. Enable/Disable Data Matrix**

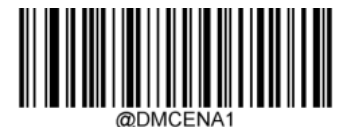

\***Enable Data Matrix**

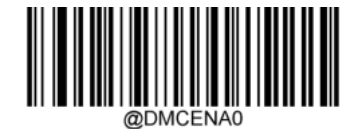

**Disable Data Matrix** 

**NOTE:** If the engine fails to identify Data Matrix barcodes, you may first try this solution by scanning the **Enter Setup** barcode and then the **Enable Data Matrix** setting barcode.

### **4.24.3. Set Length Range for Data Matrix**

The engine can be configured to only decode Data Matrix barcodes with lengths that fall between (inclusive) the minimum and maximum lengths. To accomplish this, you need to set the minimum and maximum lengths.

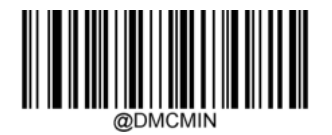

**Set the Minimum Length (Default: 1)**

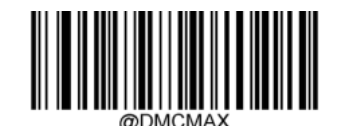

### **Set the Maximum Length (Default: 6144)**

**NOTE:** Minimum length is not allowed to be greater than maximum length. If you only want to read Data Matrix barcodes with a specific length, set both minimum and maximum lengths to be that desired length.

### **Set the engine to decode Data Matrix barcodes containing between 8 and 12 characters:**

1. Scan the **Enter Setup** barcode.

AsReader

- 2. Scan the **Set the Minimum Length** setting barcode.
- 3. Scan the numeric barcode "8" from the "Digit Barcodes" section in Appendix.
- 4. Scan the **Save** barcode from the "Save/Cancel Barcodes" section in Appendix.
- 5. Scan the **Set the Maximum Length** setting barcode.
- 6. Scan the numeric barcodes "1" and "2" from the "Digit Barcodes" section in Appendix.
- 7. Scan the **Save** barcode from the "Save/Cancel Barcodes" section in Appendix.
- 8. Scan the **Exit Setup** barcode.

# **sReoder**

### **4.24.4. Data Matrix Twin Code**

Data Matrix twin code is 2 Data Matrix barcodes paralleled vertically or horizontally. They must both be either regular or inverse barcodes. They must have similar specifications and be placed close together.

There are 3 options for reading Data Matrix twin codes:

**Single Data Matrix Only**: Read either Data Matrix code.

**Twin Data Matrix Only**: Read both Data Matrix codes. Transmission sequence: left (upper) Data Matrix code followed by right (lower) Data Matrix code.

**Both Single & Twin**: Read both Data Matrix codes. If successful, transmit as twin Data Matrix only. Otherwise, try single Data Matrix only.

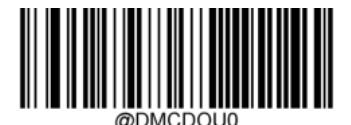

**\*Single Data Matrix Only**

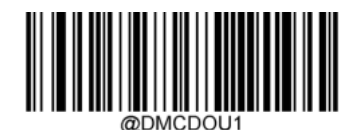

**Twin Data Matrix Only** 

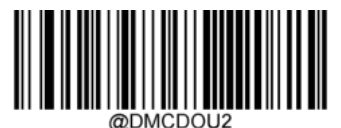

**Both Single & Twin**

### **4.24.5. Rectangular Barcode**

Data Matrix has two formats:

Square barcodes having the same amount of modules in length and width: 10\*10,12\*12.... 144\*144.

Rectangular barcodes having different amounts of modules in length and width:

6\*16,6\*14...14\*22.

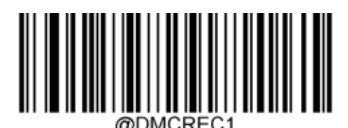

\***Enable Rectangular Barcode**

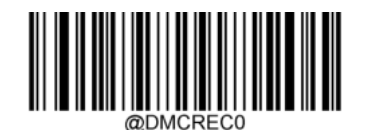

**Disable Rectangular Barcode** 

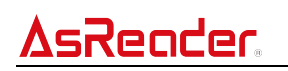

### **4.24.6. Character Encoding**

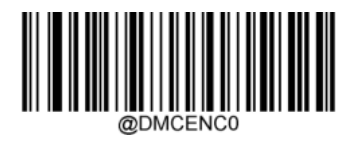

\***Default Character Encoding**

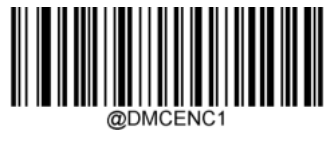

**UTF-8** 

### **4.24.7. Data Matrix ECI Output**

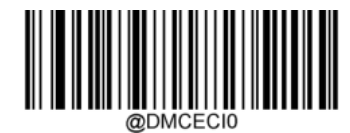

**Disable Data Matrix ECI Output**

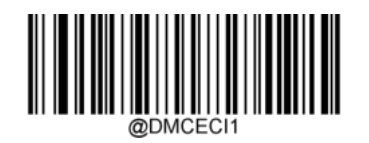

\***Enable Data Matrix ECI Output** 

# **5. Prefix & Suffix**

### **5.1. Global Settings**

### **5.1.1. Enable/Disable All Prefixes/Suffixes**

**Disable All Prefixes/Suffixes**: Transmit barcode data with no prefix/suffix.

**Enable All Prefixes/Suffixes**: Allow to append Code ID prefix, AIM ID prefix, custom prefix/suffix and terminating character to the barcode data before the transmission.

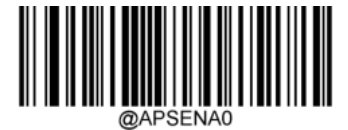

**Disable All Prefixes/Suffixes**

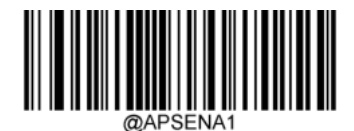

**Enable All Prefixes/Suffixes** 

## **5.2. Prefix Sequence**

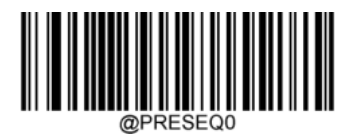

**Code ID+ Custom +AIM ID**

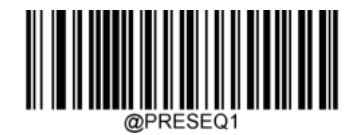

**Custom + Code ID + AIM ID** 

# **5.3. Custom Prefix**

If custom prefix is enabled, you can append the data to a user-defined prefix that cannot exceed 10 characters. For example, if the custom prefix is "AB" and the barcode data is "123", the Host will receive "AB123".

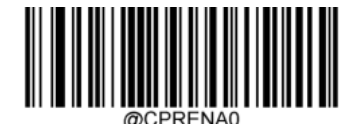

**Disable Custom Prefix**

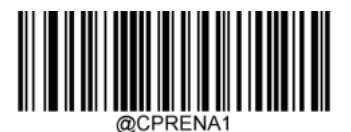

**Enable Custom Prefix** 

### **5.3.1. Set Custom Prefix**

To set a custom prefix, scan the **Set Custom Prefix** setting barcode, then the numeric barcodes corresponding to the hexadecimal value of the desired prefix, then the **Save** barcode. **Note:** A custom prefix cannot exceed 10 characters. The character value ranges from 0x00 to 0xFF.

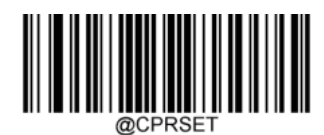

### **Set Custom Prefix**

### **Set the custom prefix to "CODE" (HEX: 0x43/0x4F/0x44/0x45):**

- 1. Scan the **Enter Setup** barcode.
- 2. Scan the **Set Custom Prefix** setting barcode.
- 3. Scan the numeric barcodes "4", "3", "4", "F", "4", "4", "4" and "5" from the "Digit Barcodes" section in Appendix.
- 4. Scan the **Save** barcode from the "Save/Cancel Barcodes" section in Appendix.
- 5. Scan the **Enable Custom Prefix** setting barcode.
- 6. Scan the **Exit Setup** barcode.

## **5.4. AIM ID Prefix**

AIM (Automatic Identification Manufacturers) ID defines symbology identifier (For the details, see the "AIM ID Table" section in Appendix). If AIM ID prefix is enabled, the engine will add the symbology identifier before the scanned data after decoding.

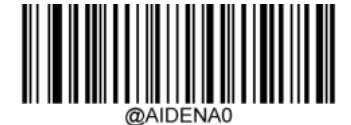

**Disable AIM ID Prefix**

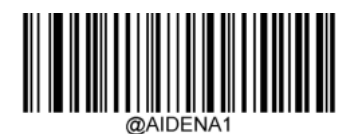

**Enable AIM ID Prefix** 

**Note:** AIM ID is not user programmable.

## **5.5. Code ID Prefix**

Code ID can also be used to identify barcode type. Unlike AIM ID, Code ID is user programmable. Code ID can only consist of one or two English letters.

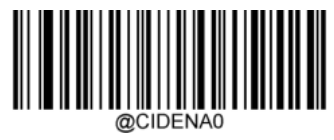

**Disable Code ID Prefix**

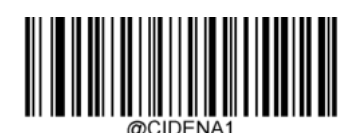

**Enable Code ID Prefix** 

### **5.5.1. Restore All Default Code IDs**

For the information of default Code IDs, see the "Code ID Table" section in the Appendix.

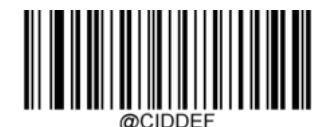

**Restore All Default Code IDs**

### ASR-P252B Barcode Setting Manual

# **AsReader**

### **5.5.2. Modify Code ID**

See the examples below to learn how to modify a Code ID and restore the default Code IDs of all symbologies.

### **Modify PDF417 Code ID to be "p" (HEX: 0x70**):

- 1. Scan the **Enter Setup** barcode.
- 2. Scan the **Modify PDF417 Code ID** setting barcode.
- 3. Scan the numeric barcodes "7" and "0" from the "Digit Barcodes" section in Appendix.
- 4. Scan the **Save** barcode from the "Save/Cancel Barcodes" section in Appendix.
- 5. Scan the **Exit Setup** barcode.

### **Restore the default Code IDs of all symbologies:**

- 1. Scan the **Enter Setup** barcode.
- 2. Scan the **Restore All Default Code IDs** setting barcode.
- 3. Scan the **Exit Setup** barcode.

### **5.5.2.1. 1D symbologies:**

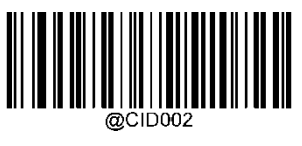

**Code 128**

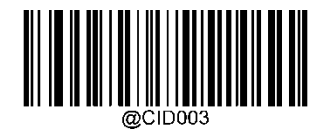

**GS1-128(UCC/EAN-128)** 

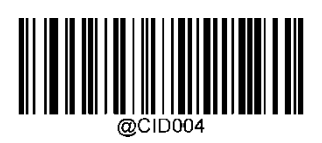

**EAN-8**

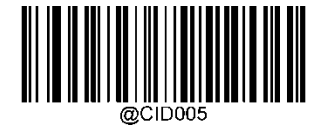

**EAN-13**

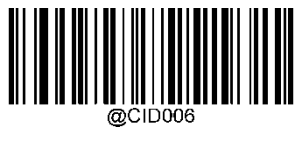

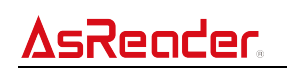

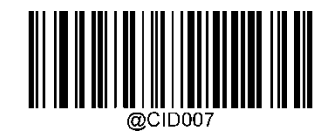

**UPC-A** 

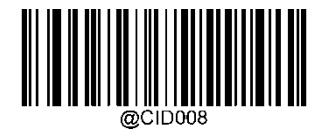

**Interleaved 2 of 5**

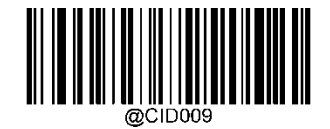

**ITF-14** 

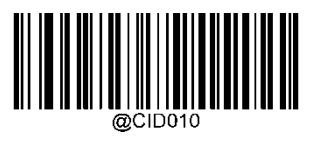

**ITF-6**

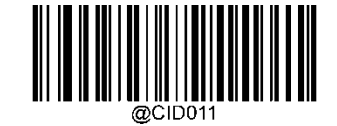

**Matrix 2 of 5** 

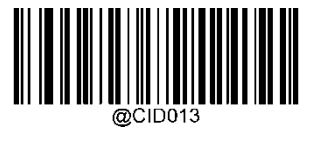

**Code 39**

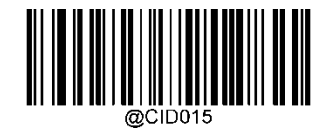

**Codabar** 

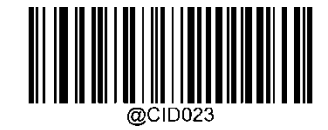

**ISSN** 

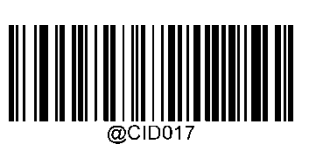

**Code 93**

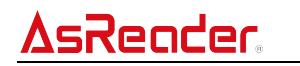

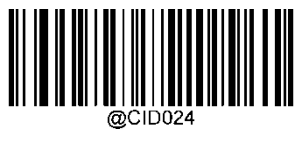

**ISBN**

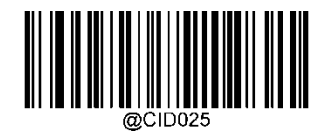

**Industrial 25** 

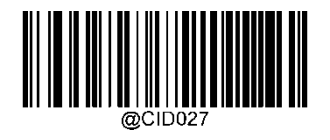

**Plessey**

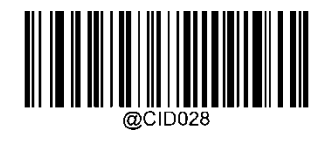

**Code 11** 

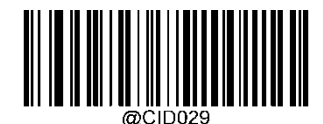

**MSI Plessy**

**5.5.2.2. 2D symbologies:**

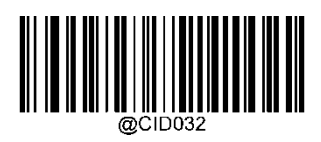

**PDF 417**

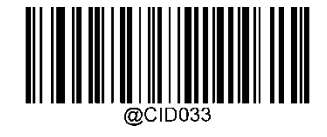

**QR** 

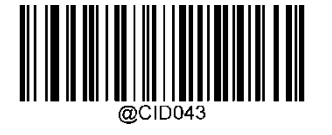

**Micro QR**

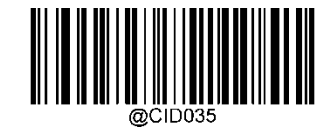

**Data Matrix** 

### ASR-P252B Barcode Setting Manual

# AsReader.

# **5.6. Custom Suffix**

If custom suffix is enabled, you can append the data to a user-defined suffix that cannot exceed 10 characters. For example, if the custom suffix is "AB" and the barcode data is "123", the Host will receive "123AB".

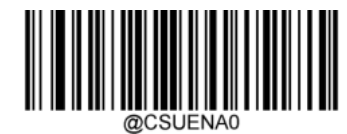

**Disable Custom Suffix**

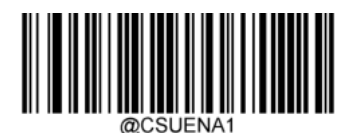

**Enable Custom Suffix** 

### **5.6.1. Set Custom Suffix**

To set a custom suffix, scan the **Set Custom Suffix** setting barcode, then the numeric barcodes corresponding to the hexadecimal value of a desired suffix, then the **Save** barcode.

**Note:** A custom suffix cannot exceed 10 characters.

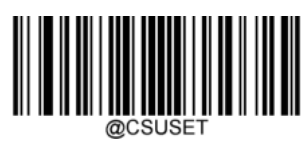

**Set Custom Suffix**

**Set the custom suffix to "CODE" (HEX: 0x43/0x4F/0x44/0x45):**

- 1. Scan the **Enter Setup** barcode.
- 2. Scan the **Set Custom Suffix** setting barcode.
- 3. Scan the numeric barcodes "4", "3", "4", "F", "4", "4", "4" and "5" from the "Digit Barcodes" section in Appendix.
- 4. Scan the **Save** barcode from the "Save/Cancel Barcodes" section in the Appendix.
- 5. Scan the **Enable Custom Suffix** setting barcode.
- 6. Scan the **Exit Setup** barcode.

## **5.7. Terminating Character Suffix**

A terminating character such as carriage return (CR) or carriage return/line feed pair (CRLF) can only be used to mark the end of data, which means nothing can be added after it.

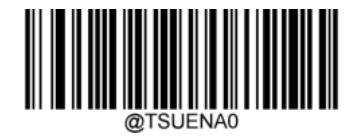

**Disable Terminating Character Suffix**

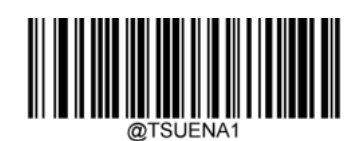

**Enable Terminating Character Suffix** 

### **5.7.1. Set Terminating Character Suffix**

To set a terminating character suffix, scan the **Set Terminating Character Suffix** setting barcode, then the numeric barcodes corresponding to the hexadecimal value of a desired terminating character, then the **Save** barcode.

**Note:** A terminating character suffix cannot exceed 2 characters.

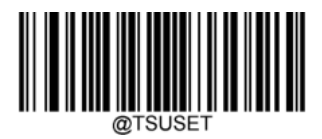

**Set Terminating Character Suffix**

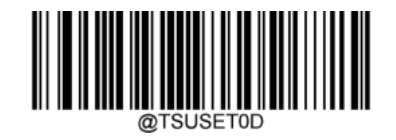

**Set Terminating Character to CR (0x0D)**

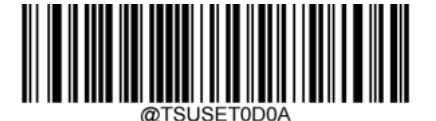

**Set Terminating Character to CRLF (0x0D,0x0A)**

### **Set the terminating character suffix to 0x0A:**

- 1. Scan the **Enter Setup** barcode.
- 2. Scan the **Set Terminating Character Suffix** setting barcode.
- 3. Scan the numeric barcodes "0" and "A" from the "Digit Barcodes" section in Appendix.
- 4. Scan the **Save** barcode from the "Save/Cancel Barcodes" section in Appendix.
- 5. Scan the **Enable Terminating Character Suffix** setting barcode.
- 6. Scan the **Exit Setup** barcode.

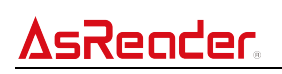

# **6. Appendix**

## **6.1. Digit Barcodes**

**0~9**

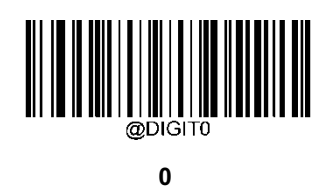

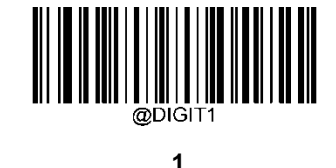

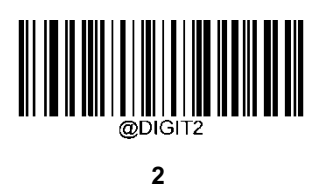

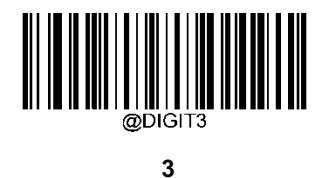

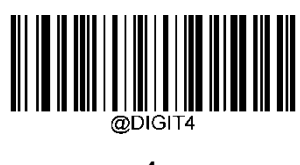

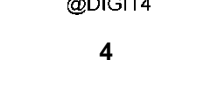

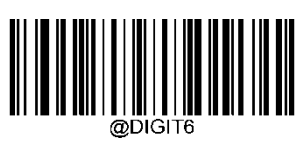

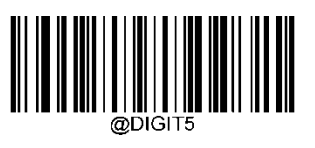

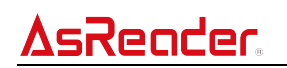

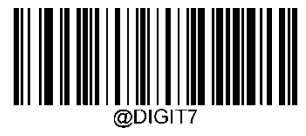

**7** 

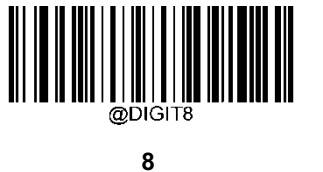

**9** 

**A~F**

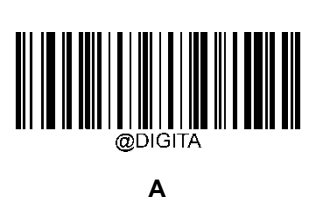

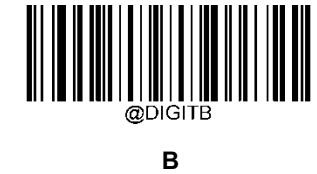

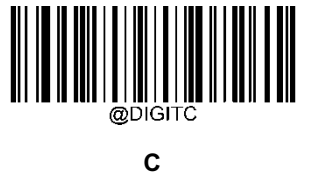

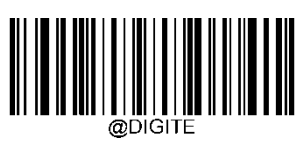

**E**

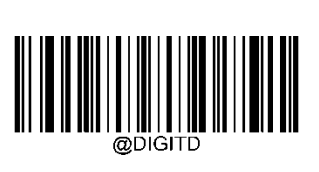

**D** 

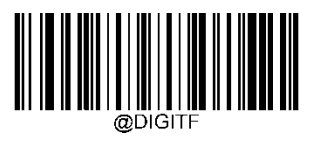

**F** 

## **6.2. Save/Cancel Barcodes**

After reading numeric barcode(s), you need to scan the **Save** barcode to save the data. If you scan the wrong digit(s), you can either scan the **Cancel** barcode and then start the configuration all over again, or scan **the Delete the Last Digit** barcode and then the correct digit, or scan the **Delete All Digits** barcode and then the digits you want.

For instance, after reading the **Maximum Length** barcode and numeric barcodes "1", "2" and "3", you scan:

**Delete the Last Digit:** The last digit "3" will be removed.

**Delete All Digits:** All digits "123" will be removed.

**Cancel:** The maximum length configuration will be cancelled. And the engine is still in setup mode.

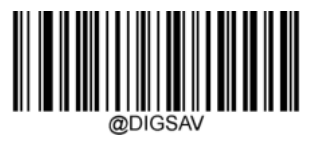

**Save**

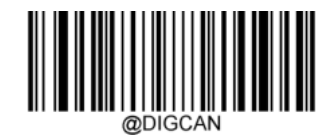

**Cancel** 

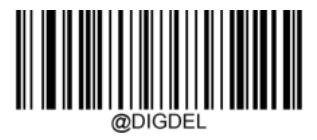

**Delete the Last Digit**

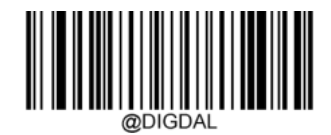

**Delete All Digits** 

## **6.3. AIM ID Table**

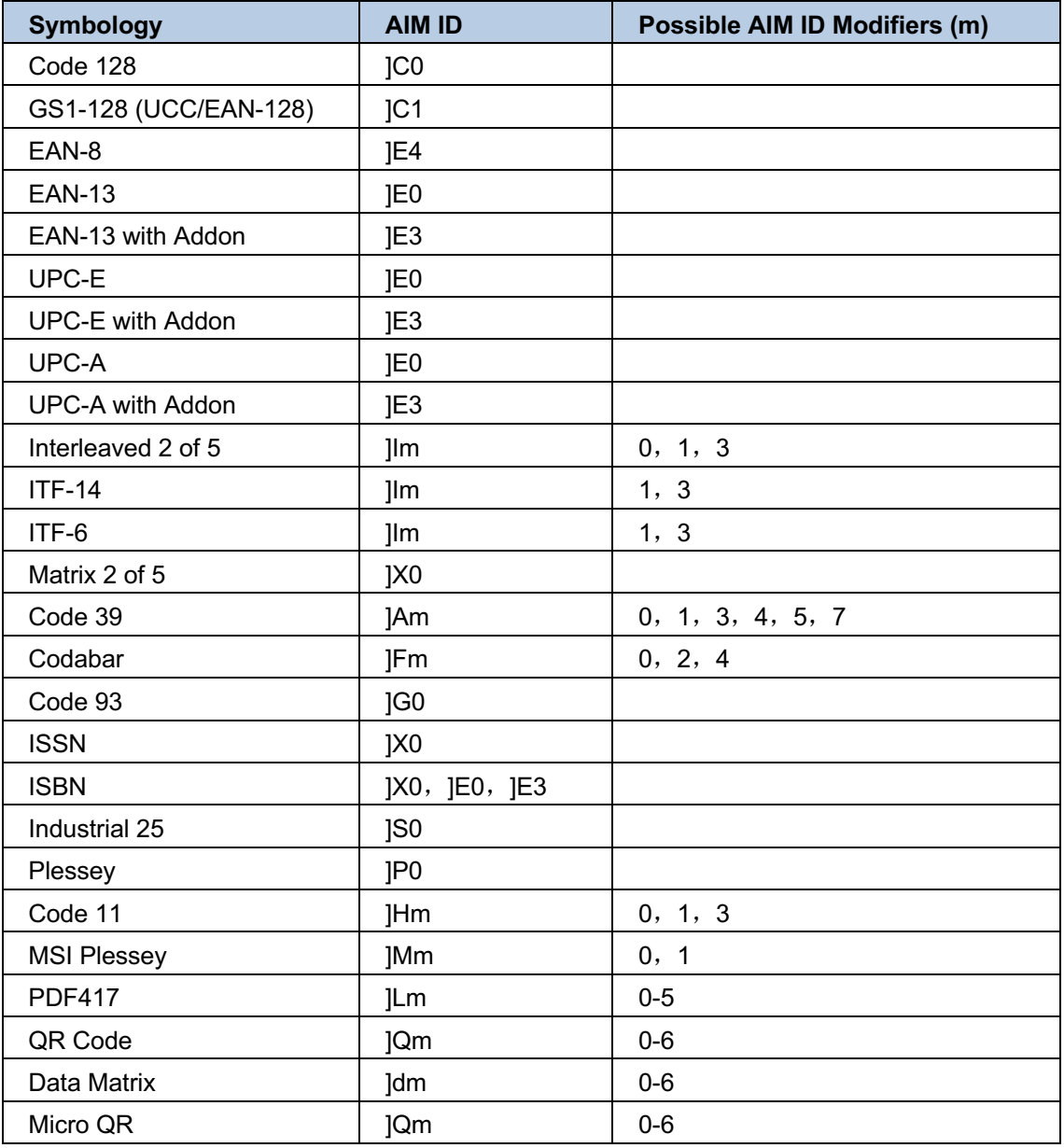

## **6.4. Code ID Table**

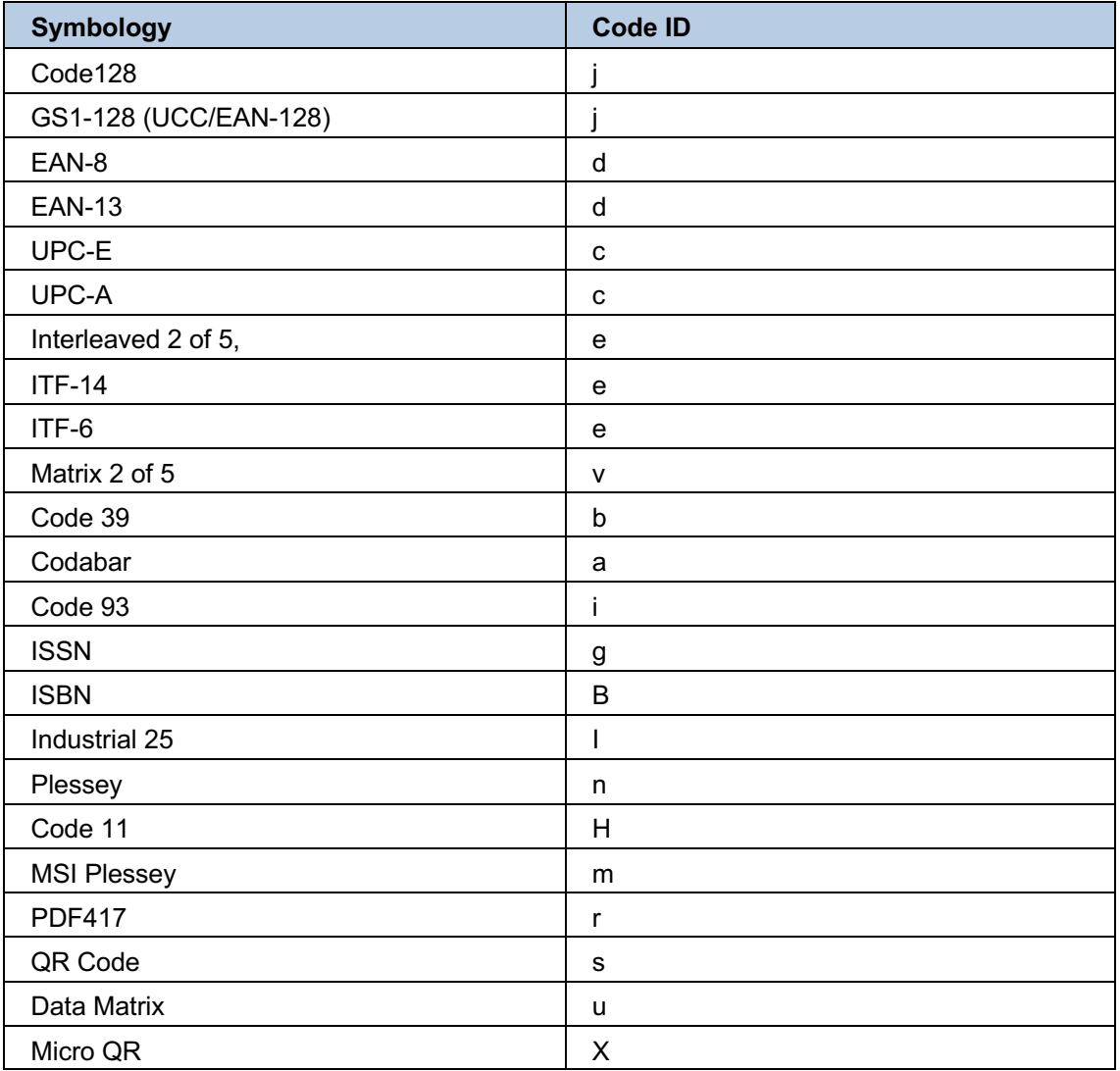

# **6.5. Symbology ID Number**

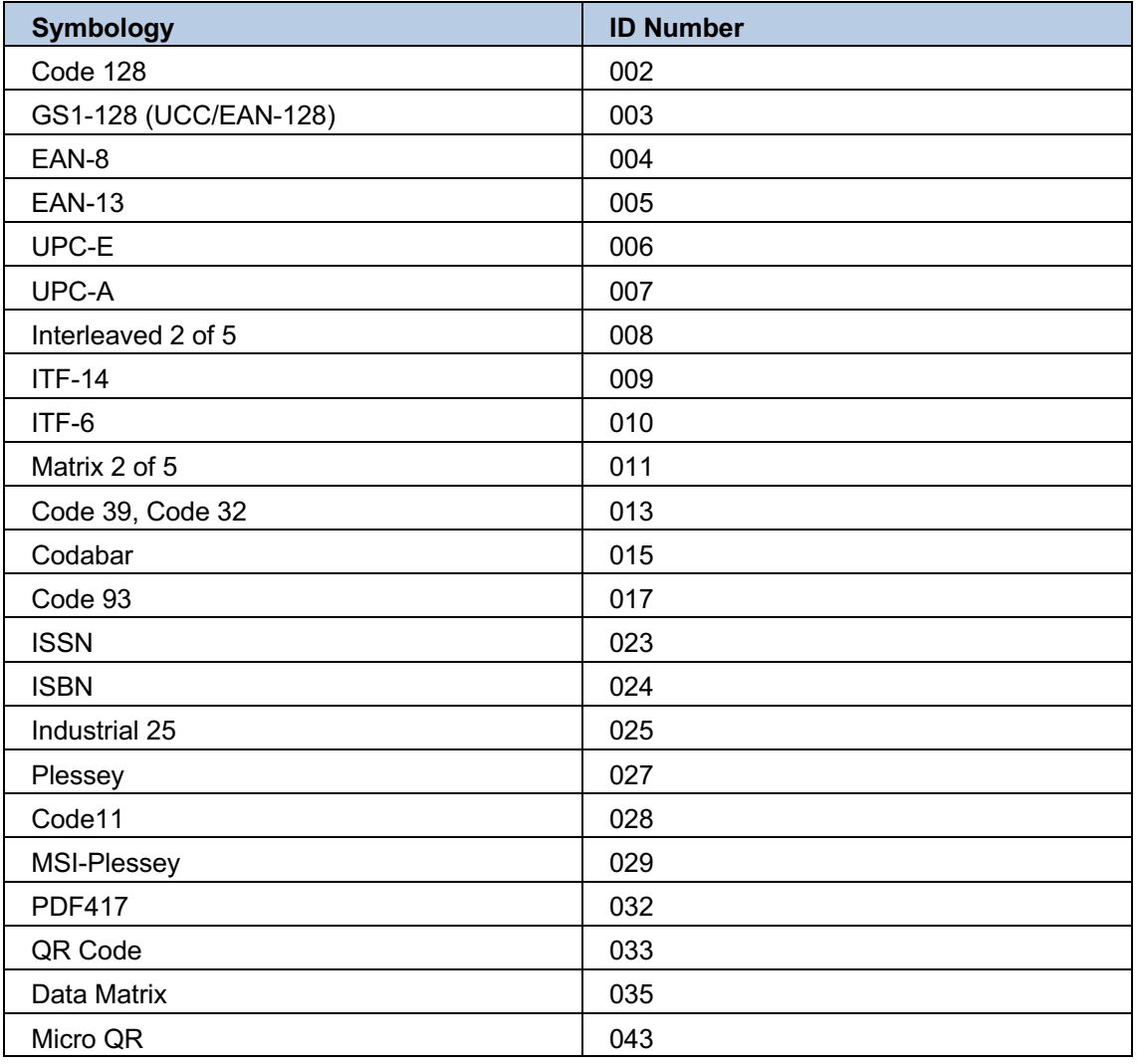

## **6.6. ASCII Table**

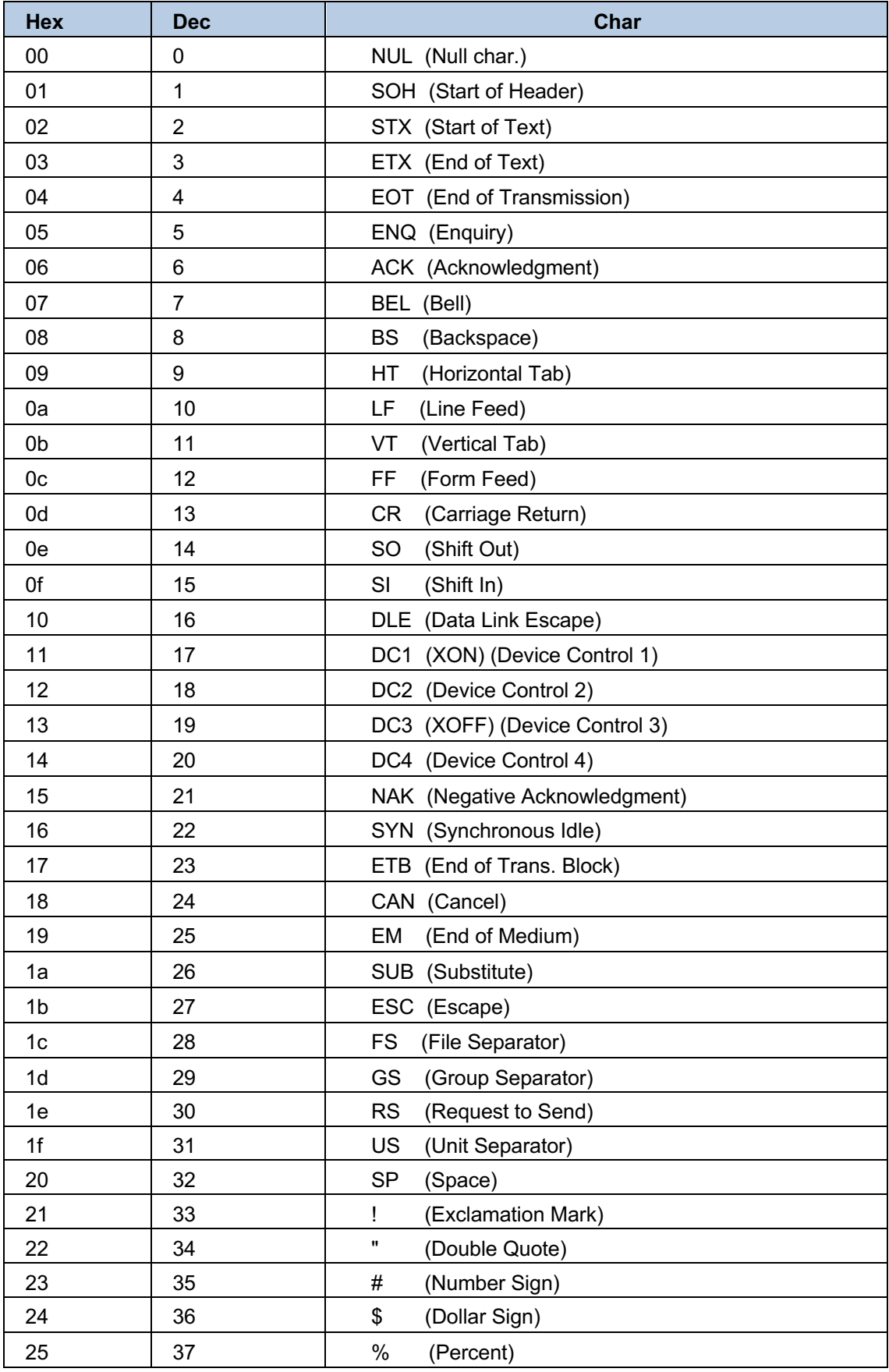

ASR-P252B Barcode Setting Manual

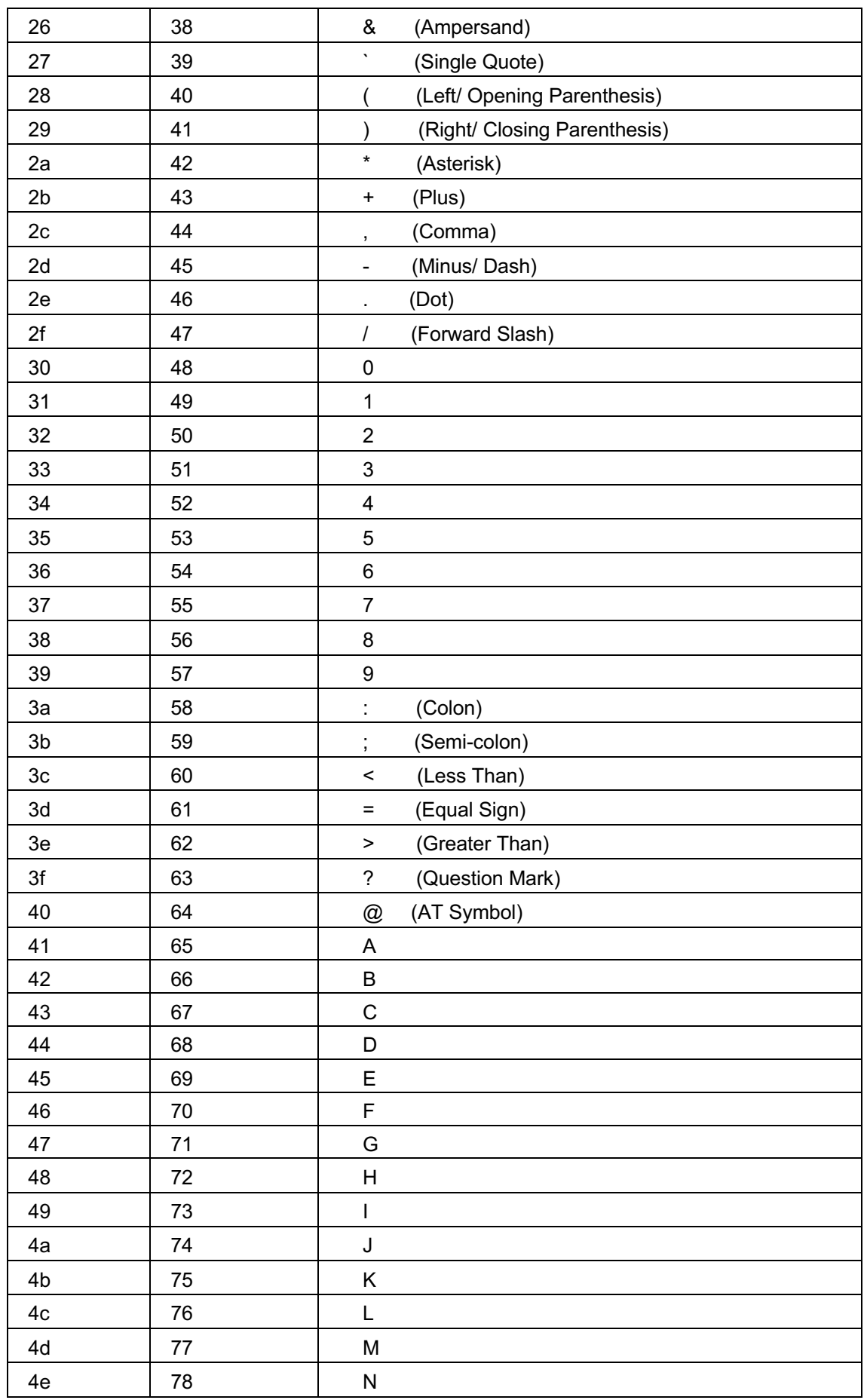

# ASReader. ASR-P252B Barcode Setting Manual

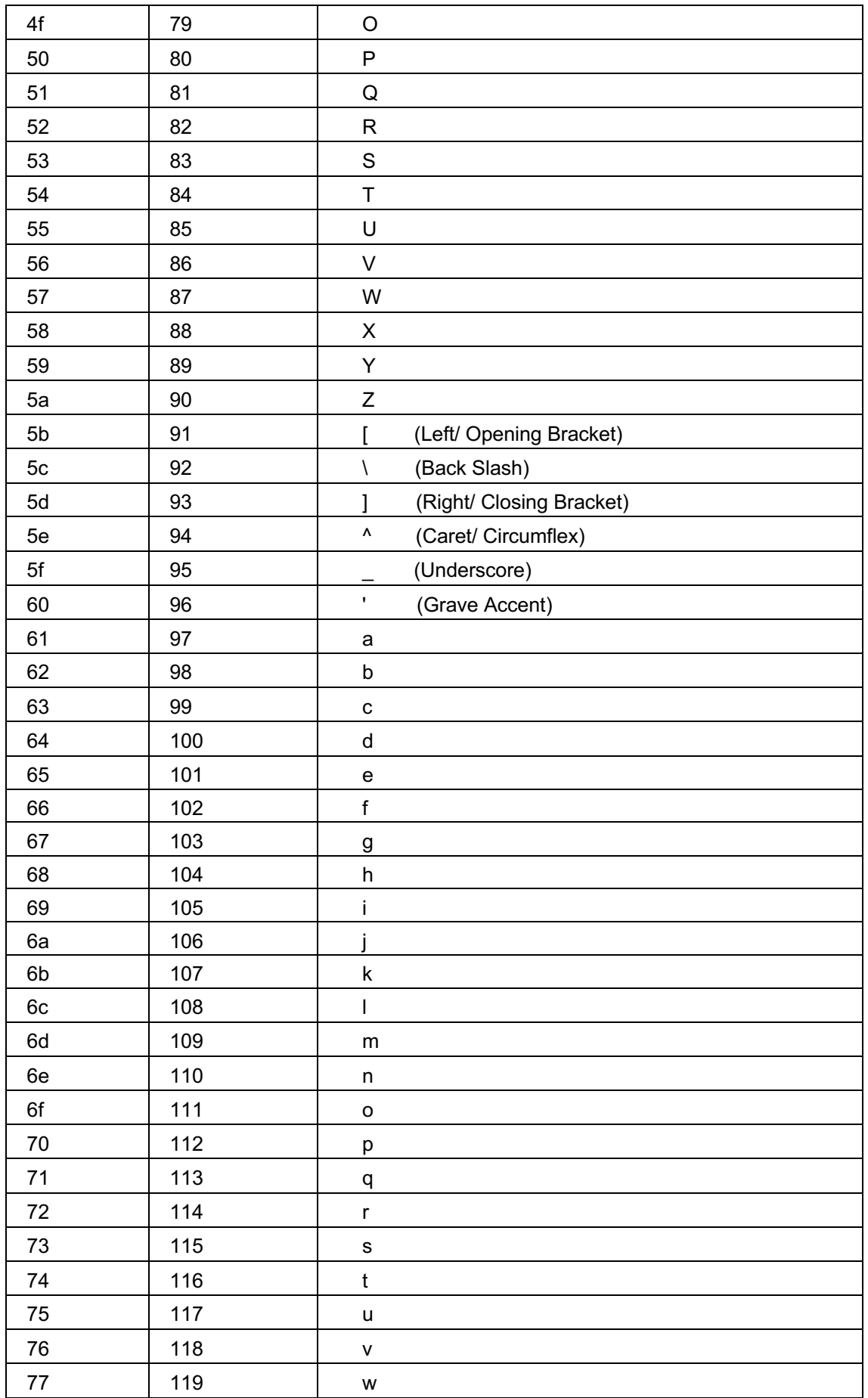

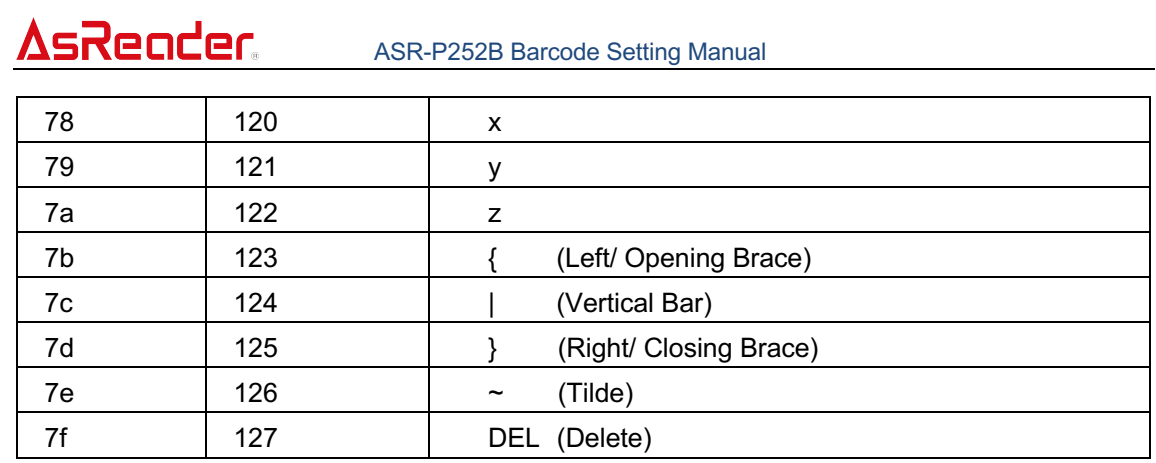